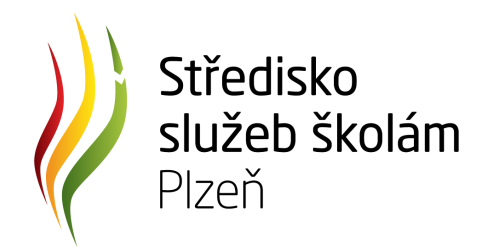

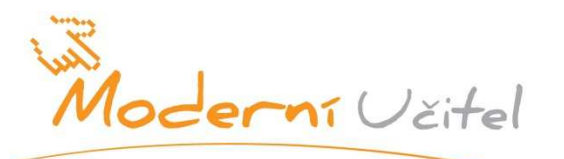

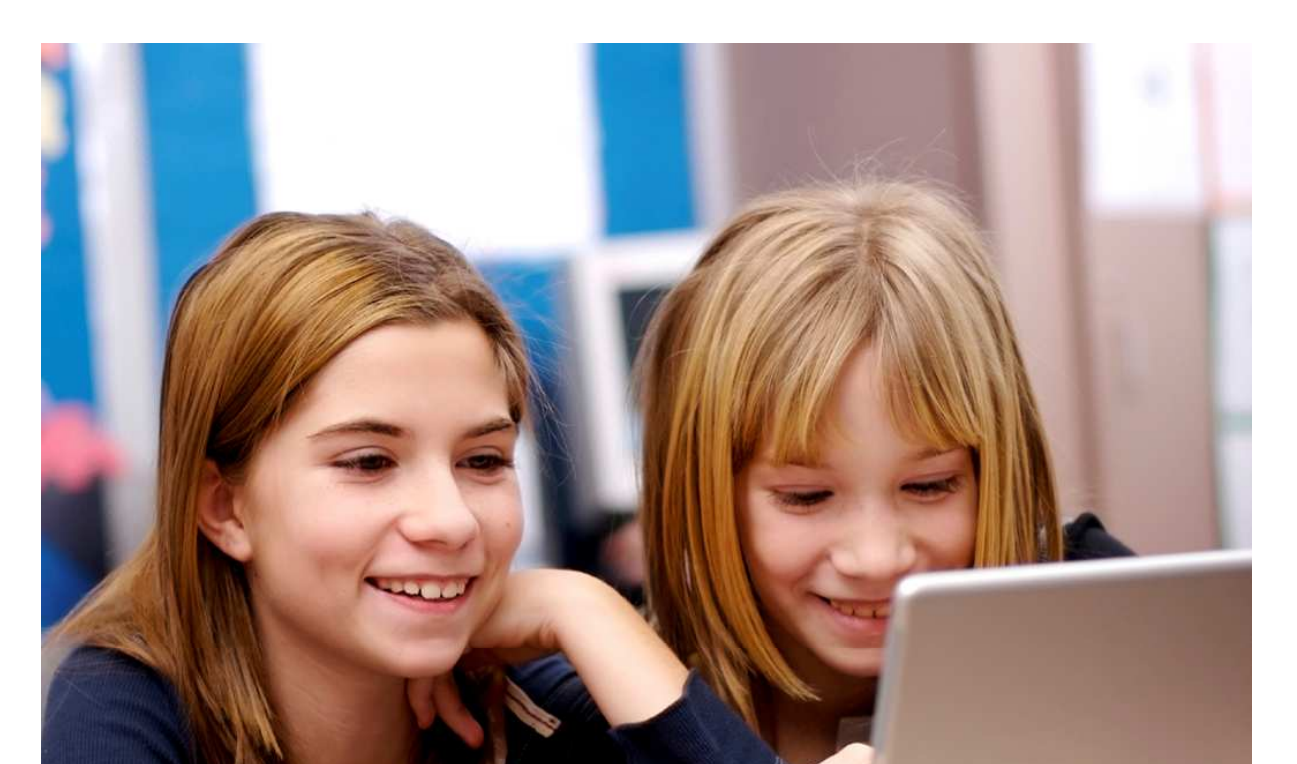

**STŘEDISKO** SLUŽEB ŠKOLÁM PLZEŇ

VI. METODIKA VYUŽÍVÁNÍ INTERAKTIVNÍCH A MULTIMEDIÁLNÍCH NÁSTROJŮ

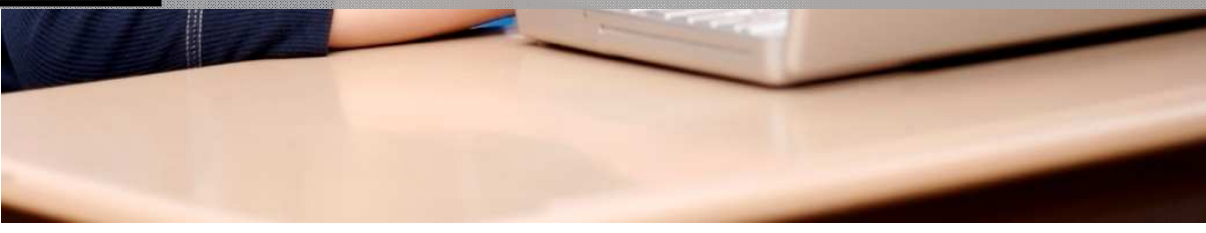

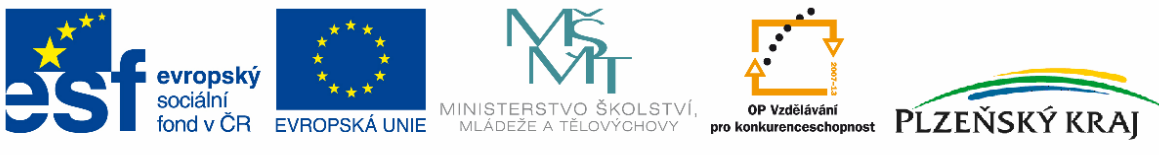

INVESTICE DO ROZVOJE VZDĚLÁVÁNÍ

Projekt MODERNÍ UČITEL | Středisko služeb školám Plzeň

# **Obsah**

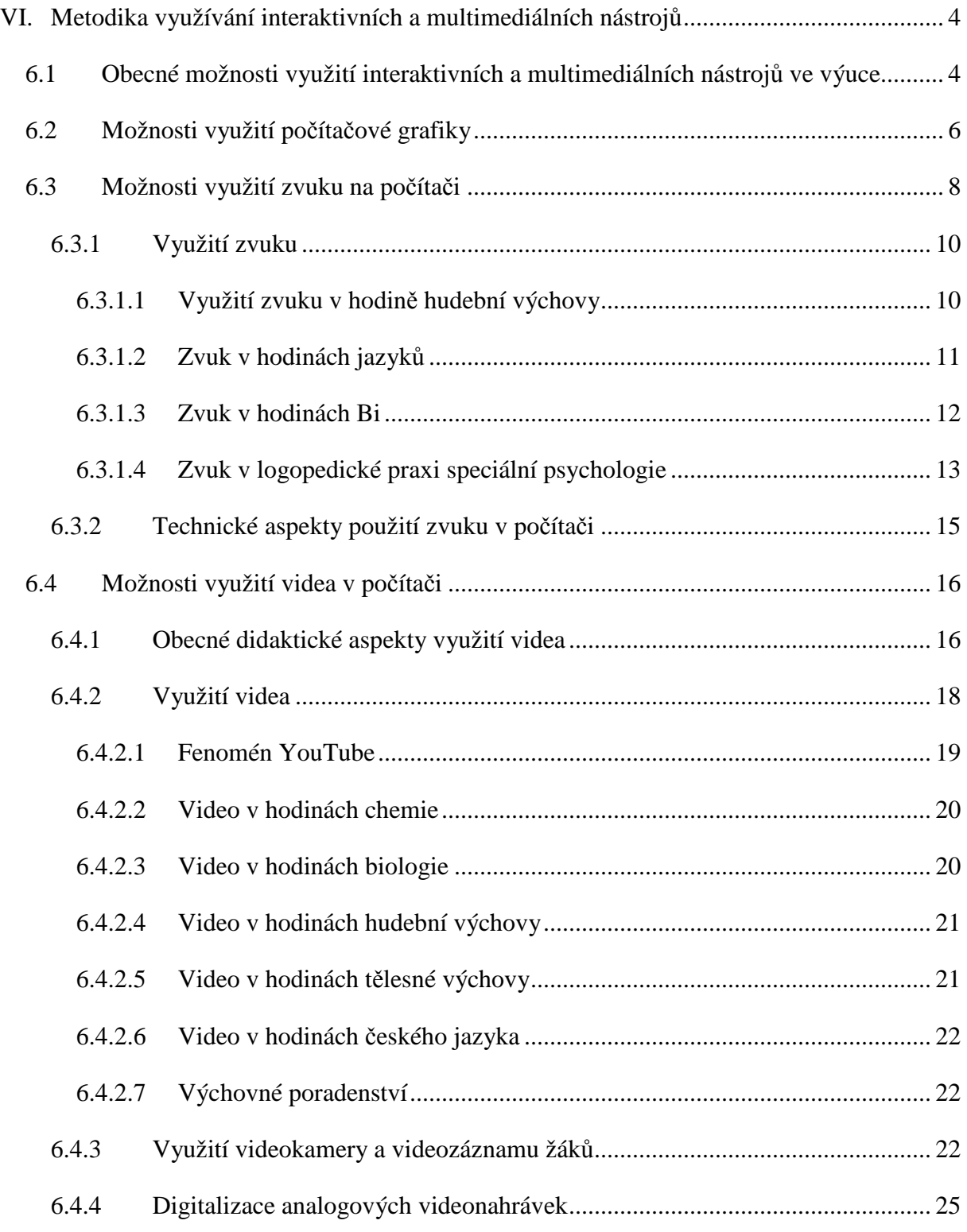

# METODIKA VYUŽÍVÁNÍ INTERAKTIVNÍCH A MULTIMEDIÁLNÍCH NÁSTROJŮ 2010

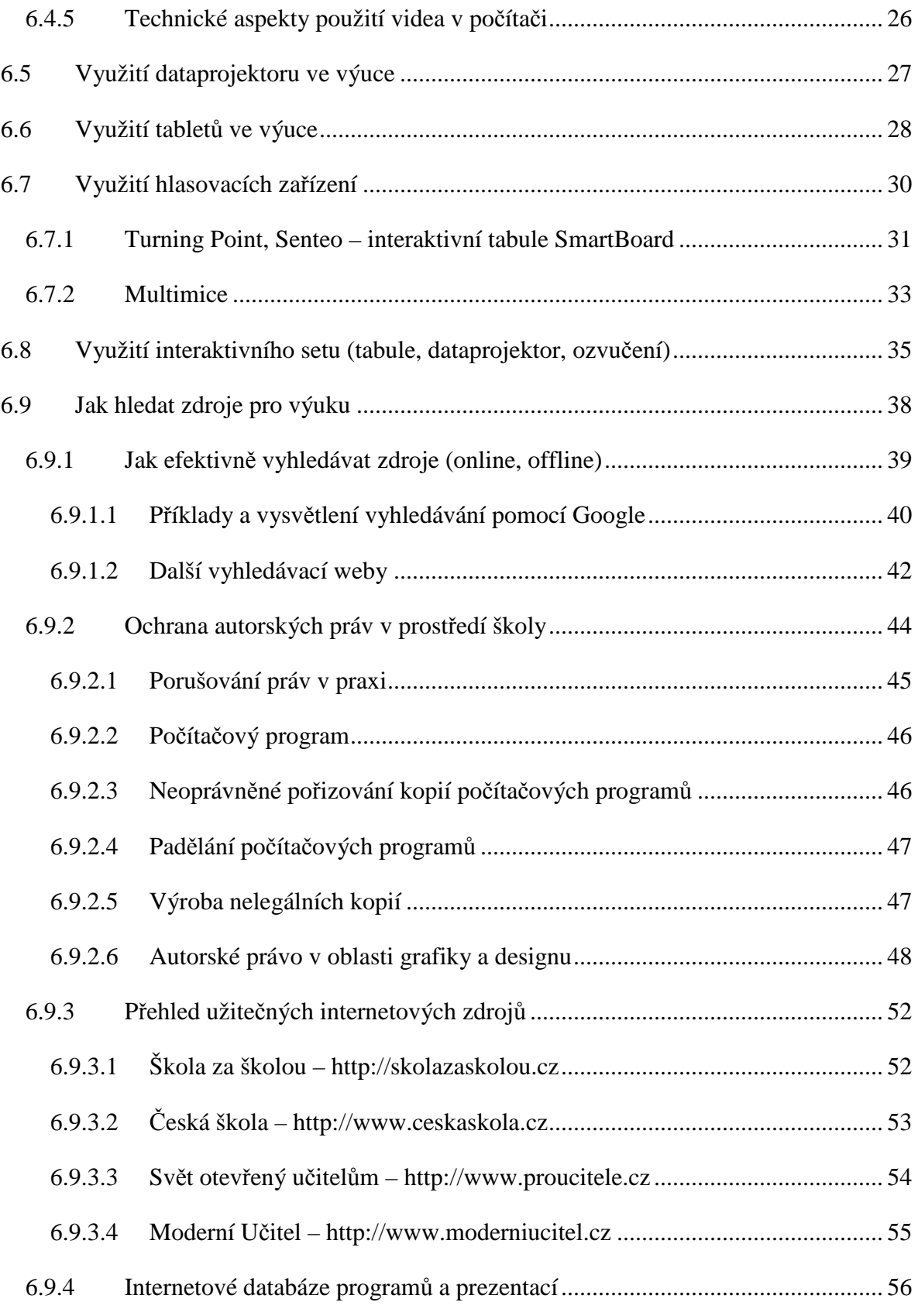

# **VI. Metodika využívání interaktivních a multimediálních nástroj**ů

Tento manuál přináší obecné možnosti využití multimediálních a interaktivních technologií ve výuce, přináší didaktický a pedagogický pohled, zabývá se teoretickými aspekty využití těchto technologií a zabývá se nutným vybavením. Na tento manuál navazuje manuál č. 7, který rozpracovává tento metodický materiál do konkrétních příkladů.

# **6.1 Obecné možnosti využití interaktivních a multimediálních nástroj**ů **ve výuce**

Multimediální a interaktivní technika je mocný nástroj, který může pomoci vyučujícím při zkvalitňování výuky. Výsledný pedagogický efekt je ale zcela závislý na kvalitní přípravě vyučovací jednotky pedagogem. Při zanedbávání přípravy se sebedokonalejší multimediální učebna stane v lepším případě pouze skladištěm přístrojů, které budou občas využívány pouze k projekci statické grafiky a textu, v horším případě se pak může stát těžko odstranitelných pedagogických chyb.

Jako zásadní se při využívání jakýchkoliv multimediálních a interaktivních pomůcek jeví jejich předchozí posouzení a zařazení do kontextu celého vyučovacího procesu, tedy při přípravě učební jednotky pedagogem. Kvalitní příprava tvoří komplex odpovědí na základní otázky, přičemž je třeba spatřovat i souvislosti mezi nimi. V mnoha případech přitom můžeme stát před složitým problémem s mnoha proměnnými ať již ovlivnitelnými či nikoliv. Chybou při analýze, byť jedné z nich, můžeme dojít ke snížení účinnosti výuky, v nejhorším případě i k těžko odstranitelným, závažným chybám ve výuce.

Prvním krokem správného postupu musí být rozbor cílů daného předmětu, kdy je budoucí vyučovaná látka daného předmětu karteziánskou metodou rozčleněna na směrné, hlavní a dílčí cíle. Tím je současně zodpovězena základní otázka – *Pro*č *se vyu*č*uje*?

Pro dosažení jednotlivých cílů je dále nutné doplnit další determinující proměnné vyučovacího procesu. V prvé řadě to je stanovení učiva, tzn. odpovědi na otázku – *Co se vyu*č*uje*?

Dále se musíme zabývat otázkou – *Kdo se vyu*č*ování zú*č*astní*? Přitom je nutno posoudit psychické i biologické charakteristiky žáků či studentů. Tato část se zabývá pedagogickou proměnnou - psychostrukturou.

Na výuce se současně podílí i sociokulturní prostředí výuky, resp. prostředí, ze kterého adresáti výuky pocházejí. Další otázkou je tedy – *Kde se vyu*č*uje*?

Při výuce lze pro usnadnění dosažení cílů využívat materiální didaktické pomůcky, tzn. prostředky. Zde je již možno hovořit o samotném multimediálním a interaktivním vybavení, stejně tak o výukových prostorách, prostředcích a pomůckách. V této části je položena otázka – Č*ím se vyu*č*uje*?

Další otázkou je – *Jak se vyu*č*uje*? V rámci této otázky se hledá a analyzuje vyučovací metoda či algoritmus. Přestože právě popisovaná proměnná je zařazena na konec, rozhodně mezi poslední otázky nepatří. Jak již bylo uvedeno, vše musí být posuzováno v kontextu celé vyučovací jednotky. Lze říci, že vyučovací metoda umožňuje dosáhnout při daném učivu, zvolených prostředcích, při určitých adresátech a daném působení sociálně-kulturního prostředí stanovený cíl vyučování.

Z popsaného pohledu je nutno multimediální a interaktivní výuku posuzovat z následujících hledisek: technické vybavení (popis funkce, parametry), didaktika (způsob použití při výuce), psychologie (vliv na žáky či studenty), sociálně kulturní (prostředí a vztah prostředí adresáti), metody (vlastní vyučovací metody).

# **6.2 Možnosti využití po**č**íta**č**ové grafiky**

Ještě v nedávné době byla počítačová grafika jako téma pro výuku nedoceňována. Pokud se učebnice a osnovy grafikou zabývaly, tak více z pohledu technického (rozlišení, barevná hloubka, palety, tisk). Přitom současný svět klade velký důraz na vizuální stránku vnímání: televize a Internet jsou hlavními sdělovacími prostředky dneška. I zprávy vysloveně textové povahy jsou prokládány grafikou, která má, kromě informačního, též úvodně motivační efekt: přitáhne člověka ke sledování média (totéž platí o reklamách). Počítačová grafika jako školní téma poskytuje dobrou motivaci svojí líbivostí i možností uplatnění v designingu, reklamě, při projektování, v zábavě, při simulacích i při tvorbě vzdělávacích prostředí.

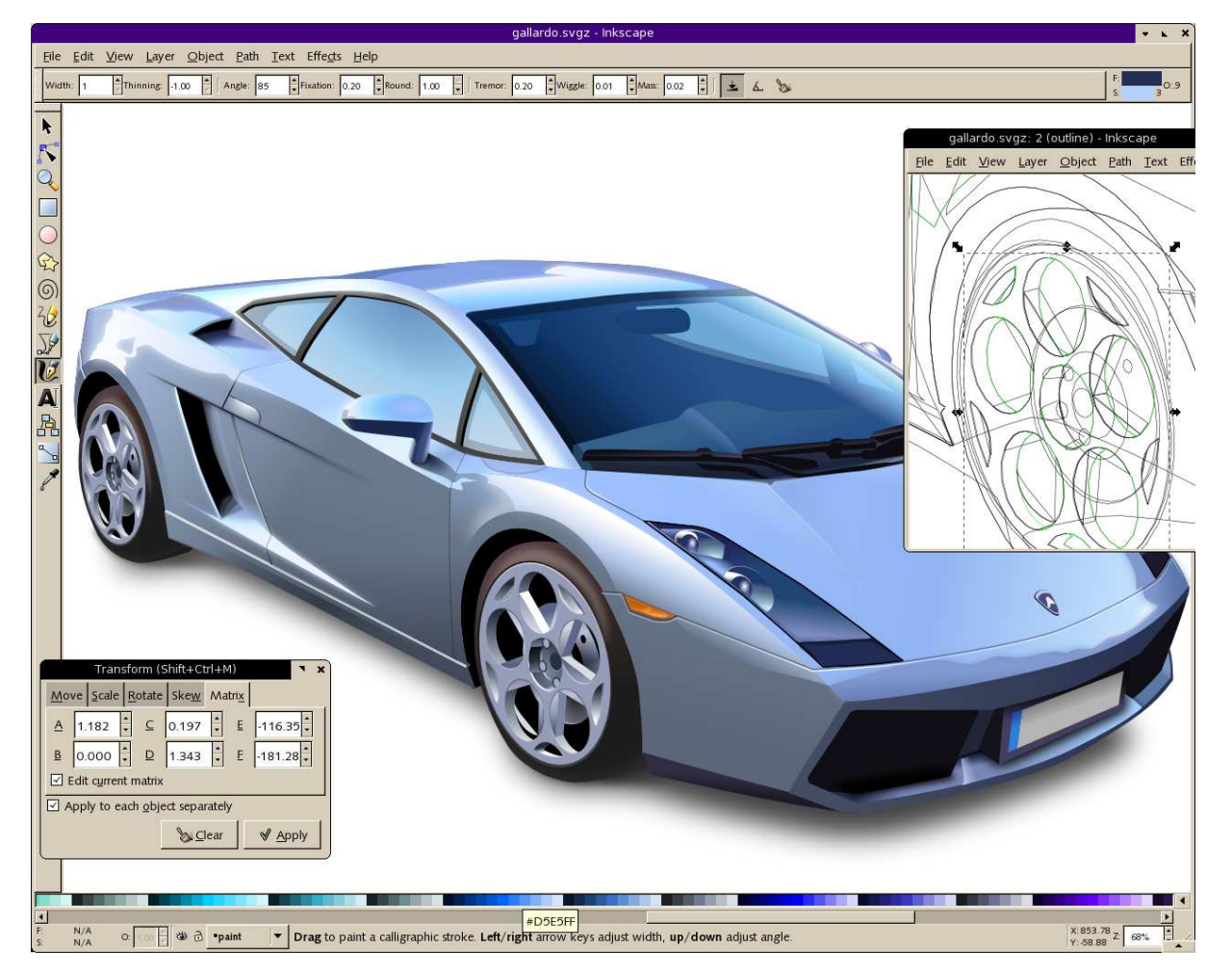

*Obr. 1 Vektorová grafika tvo*ř*ená v programu Inkscape* 

Vizuální informace jsou informace jiné povahy než textové. Text plyne za sebou jako mluvená řeč, celou informaci se čitatel dozví až na konci věty či odstavce. Obrazový vjem je okamžitý, vcelku. Ukazuje se, že ovšem není pravda, že by lidé uměli zpracovávat vizuální informaci jaksi automaticky. I této dovednosti je třeba se učit (kdyby tomu tak nebylo, lidé by dokázali dobře číst informace z grafů a diagramů, snadno se orientovali v mapách, dovedli by lépe rozumět grafickým symbolům a viděli by informace za běžným obrázkem). Počítač má předpoklady stát se učícím nástrojem vizuálního vnímání jedince. Počítačová grafika pak, ať již při programování grafiky, při tvorbě grafů z tabulek či při kreslení obrázků a zpracování videa, spojuje tradiční výuku dovednosti čtení vizuální informace s počítačovou gramotností.

Počítačová grafika je v současné době neomezeným zdrojem tvorby a editace podpůrných výukových materiálů, které zřetelně a jednoznačně definují probíraná výuková témata, pomáhají pedagogovi udržet pozornost žáků stejně, jako vzbuzují jejich zájem.

Důležitým faktorem pro zkvalitňování výuky je následné zužitkování grafických materiálů a jejich zpřístupnění žákům. Nabízí se zde jak vystavení materiálů na webových stránkách školy, přehledná katalogizace na školní síti či použití webových alb, která bývají přístupná zdarma, a je možné jednotlivé sekce zaheslovat tak, aby k nim vždy v konkrétní dobu měla přístup jen požadovaná skupina studentů.

V tištěných studijních materiálech obvykle nebývá dostatek prostoru pro zobrazení všech potřebných fotografií, schémat, grafů či obrázků, proto se zde nabízí možnost využití dataprojektoru a plátna, či interaktivní tabule pro prezentaci obrázků, které ještě více přiblíží probíranou látku.

Zobrazovat lze vše od fotografií, skic, schémat po skici a náčrtky, je však důležité pamatovat na jejich velikost, kvalitu a barevné podání, proto jsou důležité znalosti pedagoga právě z tohoto oboru informačních a komunikačních technologií.

Pedagog je dnes doslova zavalen počítačovým softwarem určeným speciálně pro dané předměty, ale rovněž stojí před rozhodnutím, zda nevyužít grafický software pro tvorbu vlastních materiálů.

Pomocí nejrůznějších grafických programů je možno nejen obrázky editovat (pod pojmem editovat se rozumí úprava rozměrů, převracení či zrcadlení, změna jasu, kontrastu či kompletního barevného podání obrázku), ale rovněž tvořit své vlastní, což s sebou ale přináší mnohá úskalí. Nejen časová náročnost, ale i zvládnutí všech potřebných postupů a funkcí mohou ovlivnit výslednou kvalitu připravovaného materiálu.

Při přípravě grafických materiálů pro prezentace, pracovní listy, testy či jen pro výklad je důležité vhodně zvolit grafický formát, ve kterém budeme grafiku tvořit a následně uchovávat, přičemž je rovněž potřeba zanechat si tzv. otevřená zadní vrátka pro možnost další editace. Toto se může zpočátku zdát jako obtížný úkol, předně kvůli uchování pořádku souborů na disku, ale je to jen otázka zvyku.

Obrázky, schémata a grafy je možno tvořit v nespočetně velkém množství grafických aplikací. Jednodušší schémata je možno vytvořit pomocí základních geometrických tvarů přímo v kancelářském softwaru, tzn. v textovém editoru, tabulkovém kalkulátoru nebo v prezentačním software, přičemž je rovněž možno je v těchto aplikacích přímo prezentovat. Pro vkládání takovýchto obrázků do pracovních listů volíme metodu snímání obrazovky a následného oříznutí nepotřebných okrajů.

Tématicky zaměřené obrázky musíme vytvářet v softwaru, který je tomu přímo určený, jedná se tak především o matematické konstrukční úlohy, schémata fyzikálních úloh a grafy. Pro prezentaci opět volíme samotný program, popřípadě snímání obrazovky, pokud samotný program neumožňuje uložení obrázku v nějakém vhodném grafickém formátu.

# **6.3 Možnosti využití zvuku na po**č**íta**č**i**

Zvuk jako složka multimédií může zajímavě obohatit edukační proces. Přestože často většina informací žákům je předávání v akustické podobě (mluveným slovem), a to není přirozený proces (člověk si pamatuje nejvíce viděných informací), zajímavý hudební nebo zvukový koncept vyučovací hodiny může přispět ke zvýšené motivaci a aktivizaci ve vyučovacím procesu.

Obecně lze využití zvuku rozdělit do několika kategorií. První variantou je využití prostých zvuků, například v prezentacích, jejichž cílem je aktivizovat posluchače. Nutno konstatovat, že standardní nabídka zvuků prezentačních programů, je opravdu omezená a hlavně častým používáním velmi známá, a tak je používání zvuků v tomto případě spíše kontraproduktivní, pokud je příliš častá. Do této kategorie spadá také reprodukce zvuků živočichů (především hlasů ptáků a obojživelníků) v hodinách biologie.

Druhou kategorií je reprodukce mluveného slova. Využitelné je v mnoha situacích, především v českém a ostatních jazycích, většinou v podobě konverzací nebo sekvencí namluvených rodilými mluvčími. Většinou má použití mluveného slova charakter reprodukce CD nebo mp3 disků pomocí přenosného CD přehrávače. Ale v případě počítačového vybavení má samozřejmě využití reprodukce takovýchto nahrávek na počítači, archivovaných na síťovém nebo lokálním disku, řadu výhod, jako je přehledné uspořádání do složek podle obsahu nebo ročníků s možností vkládání poznámek k jednotlivým záznamům, operativnější ovládání při přehrávání (především posun v rámci jedné zvukové stopy, resp. nahrávky), a samozřejmě, při dobrém ozvučení počítačové sestavy, také kvalitnější zvukovou reprodukci. Velmi často je mluvené slovo spojeno s filmem (využití videa viz následující kapitola) nebo s prezentací statických obrázků, které jsou komentovány.

Třetí kategorií je práce s hudbou. Někdy je vhodné použití kvalitního hudebního podkladu např. v situaci, kdy jsou prezentovány fotografie bez komentáře. Vhodný hudební podklad může v takovéto situaci výrazně aktivizovat, nebo naopak nevhodná nebo vtíravá hudba úplně odvést pozornost od prezentovaných objektů.

Další využití zvuku je v oblasti nahrávání zvuků nebo hudby. Tento kreativní způsob práce by měl být hojně využíván jednak v hudební výchově (které je díky specifikám tohoto předmětu věnována samostatná kapitola), ale také v jazycích, kde může poskytnout zajímavou zpětnou vazbu, korekci výslovnosti, změnu dikce a přednesu apod. Vyžaduje však odpovídající vybavení a také kompetence učitele v oblasti zpracování zvuku.

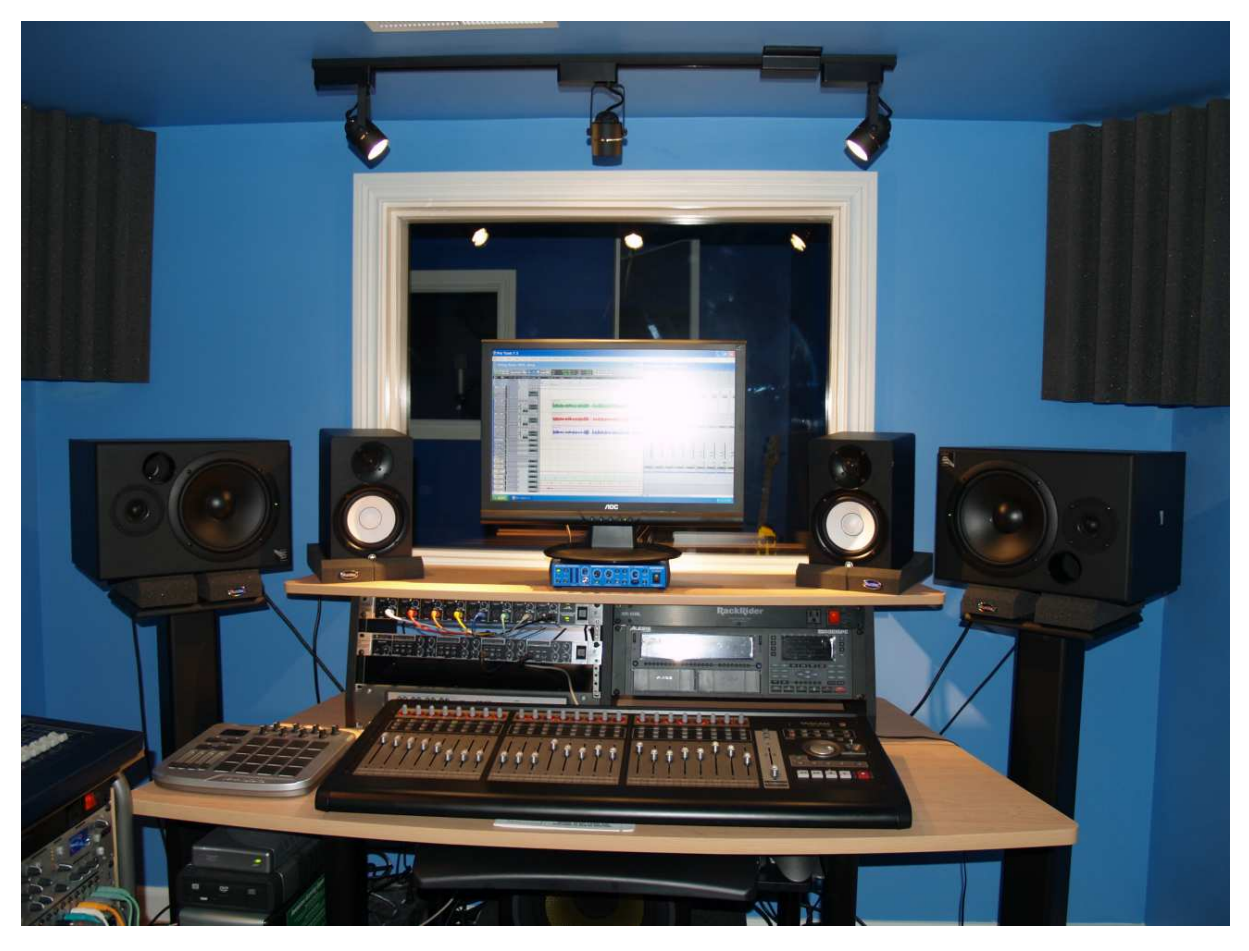

*Obr. 2 Školní hudební studio nemusí být velké ani nákladné* 

# **6.3.1 Využití zvuku**

V této kapitole budou diskutovány možnosti využití zvuku v jednotlivých předmětech s ohledem na výše uvedené skutečnosti.

### **6.3.1.1 Využití zvuku v hodin**ě **hudební výchovy**

V rámci tohoto předmětu se tak nějak předpokládá, že se se zvukem bude pracovat. Přestože interakce se skutečným hudebním nástrojem, a poslechové nebo interpretační činnosti musí v tomto předmětu mít hlavní roli, použití počítače může tento předmět zajímavě inovovat a obohatit.

V této kapitole nebude zmiňován zvuk v souvislosti s poslechovými činnostmi (poslech klasické nebo moderní reprodukované hudby, který dokresluje nějaký hudební směr, dobu nebo předchází nácviku interpretace nějaké písně), ale spíše kreativní využití zvuku.

Jak bylo naznačeno v kapitole týkající se zvuku na počítači (manuál 5), počítačový zvuk se dělí do dvou kategorií. První kategorií je analogový zvuk přiváděný na analogový vstup zvukové karty, který je vzorkováním digitalizován. Do této kategorie spadá záznam pomocí mikrofonu nebo signálového kabelu a následná reprodukce. Druhou kategorií je digitální signál vysílaní hudebním nástrojem, který nese jednotlivé informace zasílané tímto nástrojem o výšce, síle, druhu nástroje atd. Do této kategorie typicky patří keyboard propojený s počítačem pomocí MIDI portu (viz manuál č. 5, kapitola 5.2.1.1).

První kategorie vyžaduje kromě počítače kvalitní zvukovou kartu, interní nebo externí, mixážní pult a kvalitní mikrofony a hudební software, ideálně s možností vícestopého záznamu, tj. vybavení, které se dnes pomalu stává standardním vybavením učeben hudební výchovy. Učiteli se tak nabízí možnost zaznamenávat interpretační dovednosti jednotlivců nebo skupin (např. pěveckého sboru), sledovat jejich zlepšování, poskytovat zpětnou vazbu nebo vytvářet demonahrávky.

Druhá kategorie vyžaduje elektronické varhany (keyboard) napojené přes MIDI konektor (dostupný na zvukových kartách prostřednictvím Game Portu na zvukových kartách nebo pomocí USB adaptérů) do počítače. V počítači je nutné mít nainstalovaný software schopný editace MIDI dat, který může být součástí vícestopého studia jako Cubase 5, Nuendo nebo ProTools (viz manuál 5, kapitola 5.2.5) nebo součástí software pro notaci (Sibelius, Encore, Finále). Zde je prostor pro přípravu originálních hudebních doprovodů, tj. např. příprava rytmických podkladů (ať již nově vytvořených nebo s využitím databank MIDI souborů) pro nácvik zpěvu písní, následně rozpis not do partitur pro muzikanty ze školní kapely apod.

#### **6.3.1.2 Zvuk v hodinách jazyk**ů

Použití zvuku v hodinách jazyků se liší od využití v ostatních předmětech; poslechové činnosti tvoří náplň téměř každé vyučovací hodiny. Přestože, jak již bylo řečeno, je většinou

omezeno na poslech CD nebo mp3 z přenosných radiomagnetofonů s CD přehrávačem, použití zvuku v počítači přináší nové možnosti, především při individuální výuce ve spojení s nějakým výukovým programem (např. jazykové kurzy LangMaster), který umožňuje záznam zvuku. Poskytuje zpětnou vazbu žákům v oblasti výslovnosti. Některé programy tohoto typu umožňují rozeznávání řeči (Speech Recognition) a žáci mohou pomocí hlasu daný software ovládat.

Použití zaznamenaného hlasu v českém jazyce umožňuje například při dramatické výchově korigovat chyby v přednesu, zvukomalbě a dikci. Studenti mohou kreativně vytvářet vlastní audioreprodukce prózy, poezie nebo divadelních představení. Přestože tato varianta bude využívána především v zájmových útvarech (např. dramatických kroužcích), rozumné využití při běžné vyučovací hodině může výrazně zvýšit její atraktivitu. Nepřekonatelnou překážkou takovému využití zvuku je nedostupnost techniky (potřebné vybavení je většinou k dispozici jen v učebně hudební výchovy nebo jazykové či multimediální učebně), a také nedostatečné kompetence učitelů jazyků.

#### **6.3.1.3 Zvuk v hodinách Bi**

Také práce se zvukem v hodinách biologie přináší jistá specifika. Především v tomto předmětu neslouží zvuky jako pouhé pozadí, ale mohou hrát zásadní roli, protože řada živočichů produkuje zvuky, které jsou pro daný druh typické a mnohdy slouží k determinaci (určování) daného druhu. Především při výuce obojživelníků, ptáků a některých savců by měla být ukázka akustických projevů nedílnou součástí výuky.

Proto vybavení učebny biologie v oblasti reprodukce zvuku mělo korespondovat s výše popsaným odstavcem, tzn. v žádném případě degradovat reprodukci nevhodným ozvučením (plastové reproduktory). Požadavkem by měla být kvalitní reprodukce na úrovni HIFI.

#### **6.3.1.4 Zvuk v logopedické praxi speciální psychologie**

Využití počítače v rámci výuky nebo logopedické intervence sebou přináší prvek motivace, zaujetí, změny. Učitel, který přistupuje k výuce rigidně, nikdy nedosáhne takového stupně spolupráce a zájmu jako učitel kreativní, tvořivý. Nemůžeme ale omezit využití počítače při výuce jen na oblast emocionální (motivace, zájem, spolupráce), i když je tento aspekt výuky nesmírně důležitý. Počítač resp. počítačové programy nacházejí své uplatnění také v oblasti kognitivní.

Nesmírně důležité je terapeutickou lekci podporovanou počítačem důkladně připravit. Počítač v rámci přípravy na terapeutickou lekci může být učiteli i užitečným pomocníkem. Seznamy příprav, námětů her, … atd. v počítačové podobě mají pro učitele oproti knize nespornou výhodu v operativnosti prohledávání, v otevřenosti pro změny, doplňky a vylepšení. Evidence v počítači má navíc jednu zásadní přednost – možnost vyhledání podle aktuální situace.

Jestliže se terapeut rozhodl v rámci terapeutické lekce využít výpočetní techniku, je nutné seznámit s ní žáky/děti. Počítač sestaví různé předlohy, prezentuje text, kresby, obrázky, trojrozměrné útvary, případně jiné vizuální či akustické podněty. Počítač nabízí spoustu informací, ve kterých by učitel měl naučit děti orientaci.

Výpočetní techniku lze také využít pro monitorování činnosti dítěte při plnění zadaných úkolů. Hodnocení se odehrává na různých úrovních. Od jednoduchého akustického hodnocení správně-nesprávně až po tzv. adaptivní hodnocení. Adaptivní hodnocení vychází z úvahy, že cvičení nemusí mít jednotnou podobu pro všechny jedince. Pro jedny mohou být úkoly příliš náročné a pro druhé příliš snadné. Poslední částí činnosti terapeuta je interpretace výsledku cvičení a navržení dalšího postupu nápravy.

Významné místo v procesu reedukace narušené komunikační schopnosti zastává výpočetní technika tzv. logopedické počítačové programy. Využívání výpočetní techniky v logopedii čelí ze strany odborníků nejrůznější kritice, ať už kladné nebo záporné. Můžeme se setkat s odmítáním výpočetní techniky při reedukaci narušené komunikační schopnosti, ale i naopak s výrazným upřednostňováním této metody.

V současné době je na českém trhu mnoho počítačových programů pro jedince s narušenou komunikační schopností. Počítačové programy se neustále vyvíjí a zdokonalují, proto je důležité umět z této palety možností vybrat vyhovující počítačový program. Výběr správného počítačového programu by měl splňovat určitá kritéria. Jsou to zejména technické parametry programu, jako je odbornost, diferenciace zraková i sluchová, zpětná vazba při plnění jednotlivých úkolů, možnost postupovat podle úrovně, možnost tisku jednotlivých úkolů jako pracovních listů, estetické požadavky, slovní zásoba a pořizovací cena.

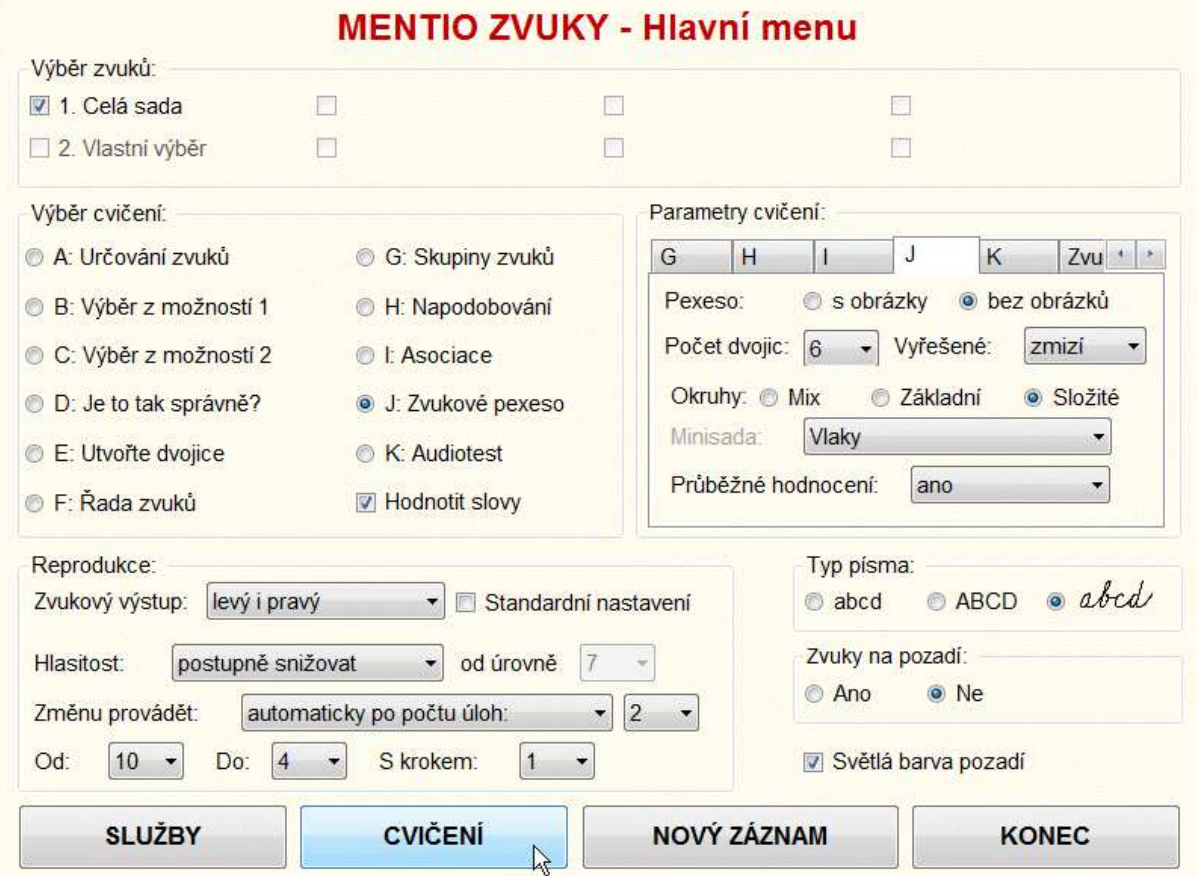

*Obr. 3 Vzhled logopedického programu Mentio* 

### **6.3.2 Technické aspekty použití zvuku v po**č**íta**č**i**

Technické požadavky na využití zvuku na počítači se liší podle stupně využívání zvuku. Základem je samozřejmě počítač se zvukovou kartou (tento požadavek splňují dnes všechny počítače, neboť zvuková karta a zvukový čip je součástí základní desky). Další vybavení se liší podle způsobu využití (detaily viz manuál 4).

Při použití prosté reprodukce audiozáznamu, bez požadavků na jeho bezvadnou přesnost a srozumitelnost, stačí vybavit počítač plastovými PC reproduktory o výkonu kolem 10 W, které jsou schopny poskytnout zvuk na celém prostoru učebny (další možnosti viz manuál 5., kapitola 5.2.1.3). Počítač musí být vybaven programy na přehrávání zvuku, což bohatě splňuje softwarový nástroj, který je součástí instalace OS (typicky v OS Windows, Windows Media Player). Při reprodukci audia v jazycích nebo biologii je žádoucí se posunout s kvalitou reproduktorů o třídu výš, tzn. systém 2+1 (tedy se subwooferem, který výrazně zkvalitní reprodukci v oblasti nízkých frekvencí), ale doporučit lze kvalitní stereofonní reprodukci v HIFI třídě.

Pro záznam audia je situace již složitější. Při individuální práci v učebně ICT v hodinách jazyků (tzn. např. práce s výukovým programem s možností audiozáznamu) se jeví jako vhodné použití setu sluchátek s vestavěným mikrofonem. Takový způsob záznamu zvuku, navíc přes integrovanou zvukovou kartu (jejíž vstupy a zvukový čip rozhodně neposkytují kvalitu a naopak nabízí vysokou hladinu parazitního šumu nebo brumu), sice není optimální, ale naznačené situaci plně vyhoví.

Práce se zvukem v hodinách hudební výchovy vyžaduje však zcela jiné vybavení. Počítač je nutné vybavit interní nebo externí zvukovou kartou s kvalitními digitálními převodníky, které nabízí nízkou úroveň šumu a nízkou latenci (tj. zpoždění zvuku při průchodu zvukovou kartou, které může být v horších případech, u integrovaných karet na úrovni téměř 1 vteřiny), ideálně vícestopou, s MIDI konektorem. Toto řešení lze v současné době pořídit i do 5.000,- Kč. Dalším vybavením je HIFI ozvučení nebo kvalitní reprosoustavy pro pódiové ozvučení, aktivní nebo se samostatným zesilovačem. Nutností bude také mixážní pult (pro míchání více hudebních nástrojů a mikrofonů). Samozřejmostí je přítomnost keyboardu nebo elektrického piána, připojitelného k počítači pomocí MIDI konektoru. Nutná je sada kvalitních dynamických nebo kondenzátorových mikrofonů se stojany.

V oblasti softwarového vybavení je nutné, kromě programu na přehrávání audia (WMP, WinAmp, …), vybavit počítač editorem zvuku (Audacity, SoundForge) nebo digitálním nahrávacím studiem (Pro Tools, Cubase 5) a notačním programem (Sibelius, Finale). Investice do vybavení tímto softwarem se mohou pohybovat až na hranici několika desítek tisíc korun nebo mohou být zadarmo (např. Audacity).

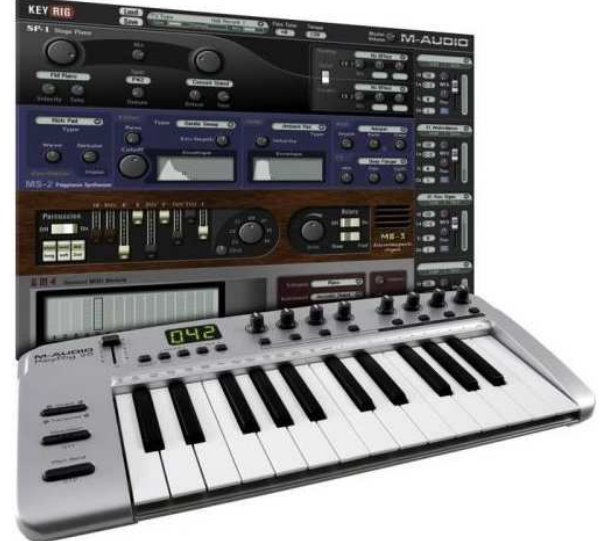

*Obr. 4 Je výhodné p*ř*ipojit k PC MIDI klávesnici nebo nástroj* 

# **6.4 Možnosti využití videa v po**č**íta**č**i**

Tato kapitola diskutuje teoretické možnosti využití videa ve školním prostředí a v jednotlivých předmětech.

### **6.4.1 Obecné didaktické aspekty využití videa**

Plánovité a cílevědomé zapojení multimediální techniky do vyučovacího procesu může být velmi přínosné. Funkcí multimediální techniky není jen prostá prezentace probírané látky, tato technika při správném užití plní celou řadu dalších funkcí ve vzdělávacím procesu. Je to zejména funkce motivačně stimulační, informačně expoziční, procvičovací, aplikační a také kontrolní.

Hned první motivačně stimulační funkce bývá v praxi často podceňována nebo naopak zásadně přeceňována. Učitelé často po příchodu do třídy bez dlouhých úvodů začnou s výkladem látky a diví se znuděným obličejům žáků. Právě v tomto případě může významně pomoci právě multimediální technika. Pozornost studentů můžeme upoutat na začátku hodiny promítnutím krátkého motivačního videozáznamu apod. Výhodou se v tomto případě jeví právě použití videa ve spojitosti s počítačem, protože klasický televizní okruh, s klasickou CRT obrazovkou s úhlopříčkou 63 cm, s nutností zatemnění místnosti, s přetáčením videonahrávky působí v současné době mnohdy spíše nemotivačně. Naopak, v případě puštění krátkého videa nebo appletu či animace, vizualizovaného prostřednictvím kvalitního dataprojektoru, může v oblasti motivace výrazně zapůsobit.

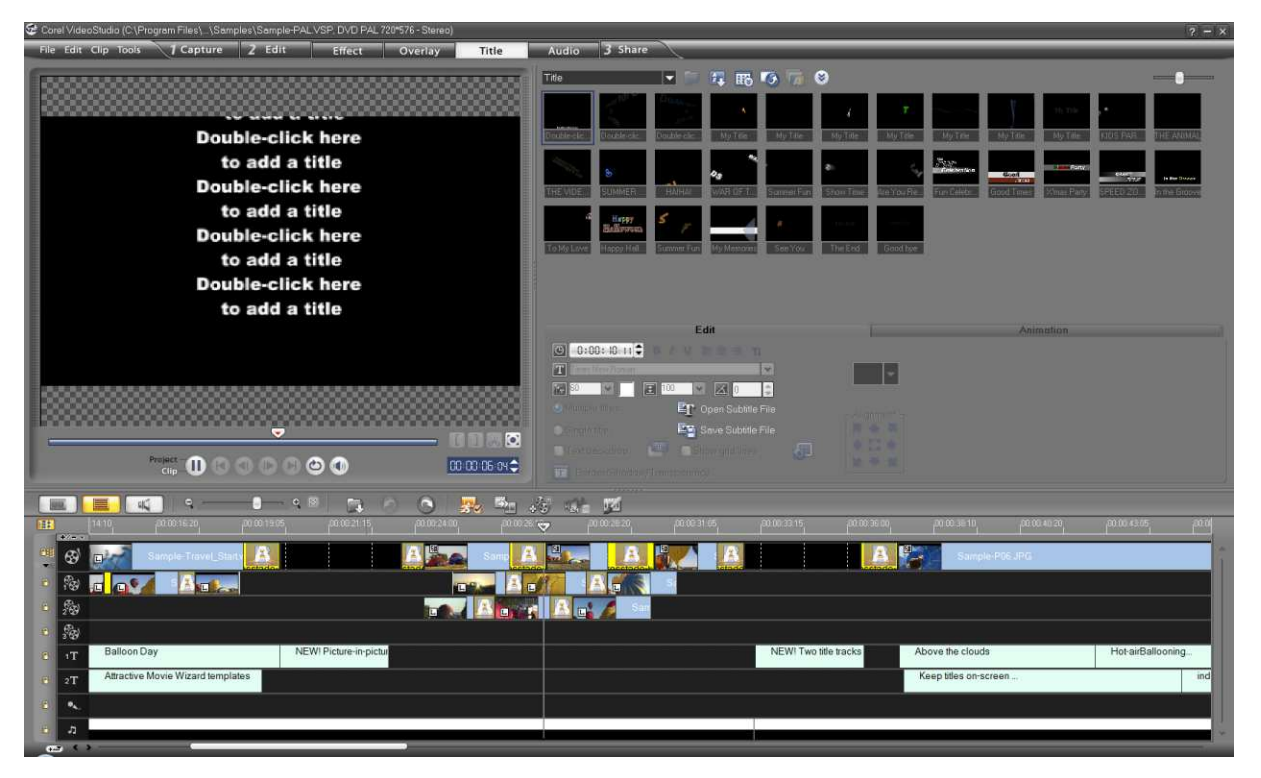

*Obr. 5 Jednou z firem nabízející videost*ř*ižnu je i firma Corel* 

Hlavní funkcí videoprojekce, podobně jako u jiných multimediálních nebo obecněji didaktických pomůcek, je její informačně-expoziční účel. Techniku využíváme v hodině zpravidla z důvodů výkladu obsahu učiva. Tato skutečnost vyplývá z faktu, že v přirozené

situaci člověk nejvíce informací přijímá zrakem (80%). V reálné výuce je, ale 80% informací poskytováno sluchovým receptorům. Jedná se tedy o poněkud "nepřirozený" způsob příjmu informací a co je nepřirozené bývá i málo efektivní. Známý je fakt, že pouze slyšenou informaci si zapamatujeme z 20%, pouze viděnou z 30%, ale zároveň viděné a slyšené informace až z 50%. Vhodná videoprojekce může být tedy z pohledu vyučovacího procesu velmi efektivní.

U dalších třech uvedených funkcí, procvičovací, aplikační a kontrolní, je využití videa v PC (stejně jako využití videa obecně) zcela zřejmé i bez dalšího vysvětlování. Vhodně použité videoprogramy lze lákavou formou probranou látku procvičit, vidět praktickou aplikaci látky. V některých případech je použití videa kontraproduktivní, protože zabrání studentům, aby si činnost, která se má provádět, představili podle sebe.

Při využívání videa platí více než v jiném případě, že pouze pečlivá příprava ve smyslu pečlivého výběru vhodného videa, a jeho logického začlenění do hodiny, vyzkoušení techniky atd., generuje zisk z jeho použití.

# **6.4.2 Využití videa**

Výuka s využitím videa reprezentuje způsob používání videa pro ilustraci teorie. Video se používá převážně v případě přenosu většího množství informací. Zastavováním videozáznamu na různých místech lze směřovat pozornost studentů výlučně na aspekty, které vyučující považuje za důležité. Videoprojekce, ať už pomocí videopřehrávače nebo videa v PC, stejně jako ostatní audio-vizuální materiály, pomáhají studentům zapamatovat si různá sdělení, což koresponduje s obecnými didaktickými skutečnostmi, že informace se zpravidla lépe pamatuje, pokud je představena různými způsoby, např. slovně, vizuálně a písmem (viz předchozí kapitola).

#### **6.4.2.1 Fenomén YouTube**

Nezastupitelnou roli ve výuce, resp. vyhledávání vhodných videoukázek hrají servery nabízející prostor pro sdílení a ukládání videoklipů. Tyto servery využily mezery na internetovém trhu a nyní jsou jedním z fenoménů uvnitř celosvětové sítě. Klasickým zastupitelem těchto portálů je často využívaný YouTube. Portál YouTube založený v roce 2005 denně navštíví milióny návštěvníků, a tak se dostal do košíku nákupů společnosti Google. Na tomto serveru už se objevily i kanály různých společností nebo institucí. Vlastní kanál na YouTube spustila dokonce i Evropská komise na YouTube.

Problémem YouTube a serverů pro sdílení videa a audia obecně je pravidelné porušování autorských práv, zákonů a předpisů.

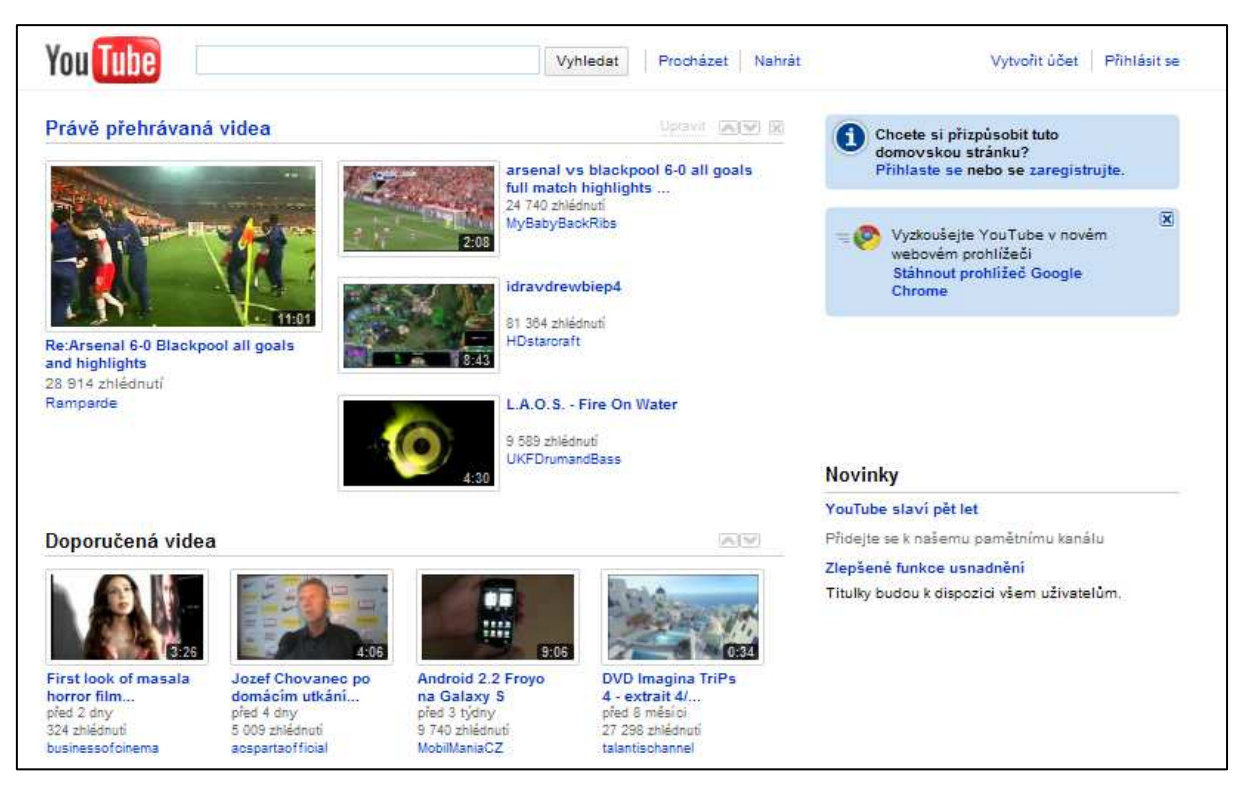

*Obr. 6 Náhled úvodní stránky serveru YouTube.com* 

#### **6.4.2.2 Video v hodinách chemie**

V době, kdy časová dotace na přírodovědné předměty obecně klesá, materiální zabezpečení není na odpovídající úrovni, a řada chemikálií byla převedena do kategorie "jedy", se kterými studenti nesmí pracovat, se stává videoprojekce jedinou možnou didaktickou pomůckou, která je schopna přiblížit žákům některé chemické reakce a pokusy.

Na trhu se v poslední době objevila řada výukových programů nebo DVD, které nabízí videozáznamy takových pokusů.

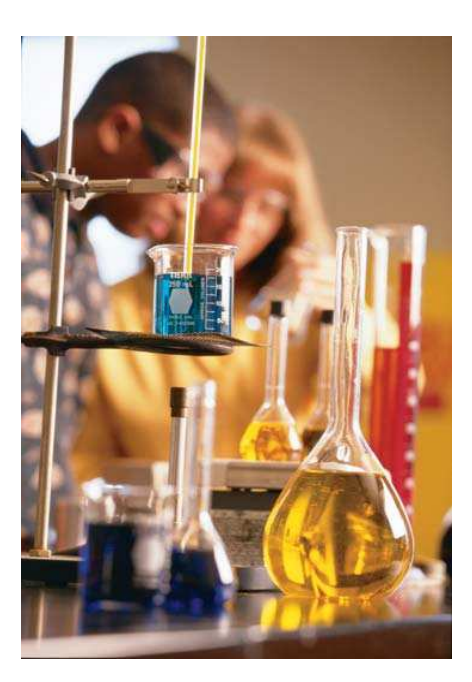

*Obr. 7 Atraktivn*ě *p*ů*sobí chemický pokus zaznamenaný na video* 

#### **6.4.2.3 Video v hodinách biologie**

Projekce videoukázek hraje v hodinách biologie zásadní roli. Statické ploché obrázky neposkytují dostatečné informace o vzhledu živočicha či rostliny, protože se jedná o trojrozměrné, často pohybující se objekty, které svůj vzhled dynamicky mění podle situace. Videoukázky mohou poskytnout komplexní informaci o životním cyklu nějakého organismu, na druhou stranu biogeograficky pojaté ukázky přináší žákům pohled na rozmanitost přírody v dané oblasti.

I v biologii platí skutečnosti zmíněné u chemie; není mnohdy prostor ani materiální zabezpečení pro realizaci rozsáhlejších experimentů a videoukázka je jediná možnost, jak žáky s těmito procesy seznámit.

V poslední době se na internetu objevila řada zdrojů, které v pěkně udělaných animacích nabízí pohled na složité biochemické jevy, které ani nemohou být v reálném světě zaznamenány. Tyto konkrétní vizualizace přispívají k tomu, že donedávna abstraktní procesy, nepochopitelné bez patřičné vizualizace, dostávají konkrétní podobu (byť značně schematizovanou a mnohdy ne zcela přesnou), které umožňuje studentům jejich pochopení.

#### **6.4.2.4 Video v hodinách hudební výchovy**

Využití videoukázek v hudební výchově odpovídá obecným aspektům použití této didaktické pomůcky, ale přináší zajímavá specifika.

Jednou ze základních výukových metod, v rámci tohoto předmětu, je realizace poslechových cvičení. Přestože audionahrávky různého charakteru a žánru splňují tuto roli, přece jen reprodukce videozáznamu přináší výrazné obohacení těchto činností. Reprodukce videozáznamu koncertů ať již symfonických hudebních těles nebo moderních popových či rockových skupin přináší pohled na technické zázemí, vizuální podobu interpretů, kostýmní ztvárnění, choreografie vystoupení a konečně ohlas diváků nebo účastníků koncertů. Paralelní vnímání těchto vizuálních skutečností pomáhá utvářet vztah žáků k reprodukované hudbě a aktivizuje je.

Další možností je využití detailních záběrů na jednotlivé interprety, které umožní nebo ulehčí studium partů jednotlivých hudebníků, např. v případě hry na kytaru vyhledání správných hmatů nebo použití správné techniky, která není pouze při poslechu audio nahrávky zřejmá.

#### **6.4.2.5 Video v hodinách t**ě**lesné výchovy**

Specifika použití videa při tělesné výchově budou zmíněna v následující kapitole. Použití záznamů pro zpětnou vazbu v oblasti nácviku správné techniky přináší velké pokroky a umožňuje efektivně odstranit chyby, jichž se žák dopouští.

I v hodinách tělesné výchovy by se měl najít prostor pro reprodukci videoukázek. Samozřejmostí jsou instruktážní videoukázky (např. jízda na lyžích, snowboardu, kanoistika), dále ukázky cvičení (např. v souvislosti s realizací oblasti Člověk a zdraví), ale i záznamy velkých sportovních akcí jako jsou olympijské hry, jejichž atmosféra pomáhá vytvářet postoj k fair-play a olympijské myšlence (průřezová témata).

#### **6.4.2.6 Video v hodinách** č**eského jazyka**

V hodinách českého jazyka je běžná reprodukce videoprogramů s nahrávkou divadelních představení nebo filmů, které byly natočeny podle literárních předloh. Tyto materiály vhodně doplňují a ilustrují probíranou látku, přestože nemohou nahradit četbu. Z tohoto pohledu mohou působit kontraproduktivně (žáci hřeší na to, že znají obsah díla shlédnutím filmu a knihu dále nečtou) nebo působí jako motivace k tomu, aby si knihu přečetli.

Spojení video-videokamera však i v hodinách českého jazyka může být využita tvůrčím způsobem, nahrávky přednesu nebo hraní scének mohou žákům přinést zpětnou vazbu a poskytnout informace o gestech, verbálních dovednostech, rétorice apod.

#### **6.4.2.7 Výchovné poradenství**

Videoukázky mohou hrát roli i ve výchovném poradenství při použití videoklipů s ukázkami různých povolání nebo oborů dalšího vzdělávání. Videoklipy seznamují slovem i obrazem s příslušnými povoláními. Mají délku přibližně 10–12 minut. Divák může shlédnout nejdůležitější pracovní činnosti a prostředí, ve kterém je práce vykonávána, vidí v akci používané pracovní prostředky. Zároveň vyslechne potřebný slovní komentář informující o aspektech daného povolání, které kamerou nelze zachytit, např. jaké jsou požadavky na vykonavatele povolání. Kromě videoklipů povolání jsou dostupné filmy o skupinách povolání a oborech středoškolského odborného vzdělávání. Videoklipy jsou zpřístupněny v IPS ÚP, školy některé z nich mohou objednat na internetových adresách http://www.aasadam.cz a http://www.nuov.cz.

#### **6.4.3 Využití videokamery a videozáznamu žák**ů

Jestliže je během výuky realizována nějaká modelová situace, lze ji pro zvýšeni efektivity edukačního procesu nahrát prostřednictvím videokamery. Použití video záznamu během hodnocení modelové situace může značně zvýšit efekty výuky za předpokladu, že s ním

zacházíme didakticky správným způsobem a odůvodněně. Z toho vyplývá, že pokud chcete použít videa, je třeba promyslet jeho funkci předem.

Video může mít tři rozdílné funkce při použití v rámci modelové situace. Za prvé umožňuje, aby studenti viděli sami sebe tak, jak je vidí ostatní. Za druhé, umožňuje jim vidět dopad jejich chování na ostatní, takže jim poskytuje šanci poučit se z vlastních chyb. A nakonec, video záznam umožňuje vyučujícímu i studentům, aby se podívali na sehranou situaci v klidu a mnohem podrobněji. Video má také tu výhodu, že se lze vrátit k libovolné situaci.

Často se studenti nechají přesvědčit postřehy druhých jenom tehdy, jestliže to sami viděli či slyšeli. Kromě toho video umožňuje, aby se podívali na určité části chování izolovaně. Mnoha studentům činí potíže přesně definovat a analyzovat neverbální projev. Pokud se na video dívají znovu s přesně definovaným úkolem k pozorování, jsou studenti schopni rozpoznat určité chování.

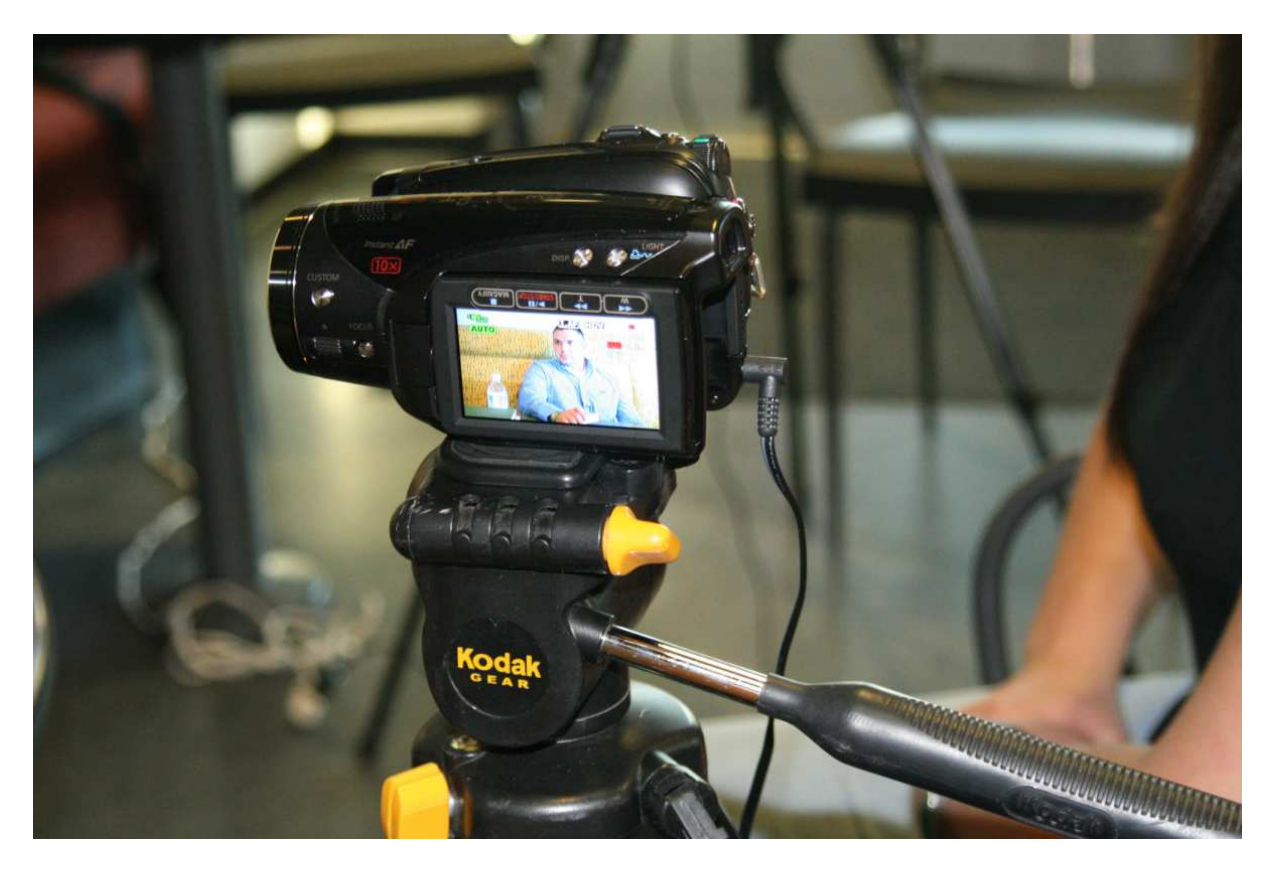

*Obr. 8 Použití videokamery p*ř*ináší možnost zp*ě*tné vazby v mnoha p*ř*edm*ě*tech* 

Video lze použít také pro pořízení záznamu pokroku studentů. Zejména u dlouhodobých vzdělávacích programů můžeme použít starší záznamy, abychom porovnali, co se student naučil.

Prostřednictvím zpětné vazby s pomocí videa si studenti více uvědomují svůj verbální i neverbální projev a jeho vliv na ostatní.

Použití videa tímto způsobem je vhodné například v hodinách tělesné výchovy při nácviku technických disciplín jako přeskoku, skoku dalekého, hodů a vrhů. Zpětná vazba v podobě rozboru jednotlivých činností může velmi efektivně pomoci s odstraňováním chyb.

Dalším vhodným předmětem je občanská výchova nebo základy společenských věd. Obsah předmětu přímo nabízí mnoho situací, kdy je velmi důležité vnímat své jednání, gestikulaci, dikci atd., např. při jednání s úřady, nácvik stolničení apod.

V hodinách jazyků je zpětná vazba důležitá například v souvislosti s rétorikou, přednesem při recitaci, neverbálním projevem při komunikace apod.

Konfrontace s kamerou může na studenty působit stísněně. Na to by mělo být pamatováno při vybavování místností. Vybavení by mělo být co možná nejskromnější a nemělo by být moc výrazné.

Za účelem hodnocení by pohled kamery měl být v přímce s perspektivou pozorovatelů. V podstatě kamera plní úkol dalšího diváka, který může na požádání poskytnout svůj záznam.

Oba faktory vedou k ideálnímu umístění video zařízení. Několik hlavních zásad při použití videokamery : umístit kameru v úrovni ramen sedícího studenta, nastavit kameru tak, aby nahrávala ze stejného zorného úhlu, jaký má pozorovatel, zkontrolovat, zda žádný z pozorovatelů nepřekáží pohledu kamery, použít stolní mikrofon, je-li to nutné, během hodnocení nastavit monitor tak, aby všichni studenti měli dobrý výhled.

# **6.4.4 Digitalizace analogových videonahrávek**

Tato kapitola se zamýšlí nad rozdílem mezi video klasického typu (tzn. přehrávání videokazet na klasickém televizním okruhu) a videem v počítači.

Jasnou výhodou videa v počítači je možnost datového uskladnění videí na síťovém disku a jejich využívání z jakéhokoliv počítače ve škole, a to i zároveň na více místech najednou. Jednoznačně je varianta videa v PC daleko operativnější a pružnější, nejen v souvislosti s daleko rychlejším použitím, ale také vyhledáváním nebo zastavováním videa (stopnutí záběru v klasickém videu poškozuje na rozdíl digitálního videa pásku a potažmo celý záznam).

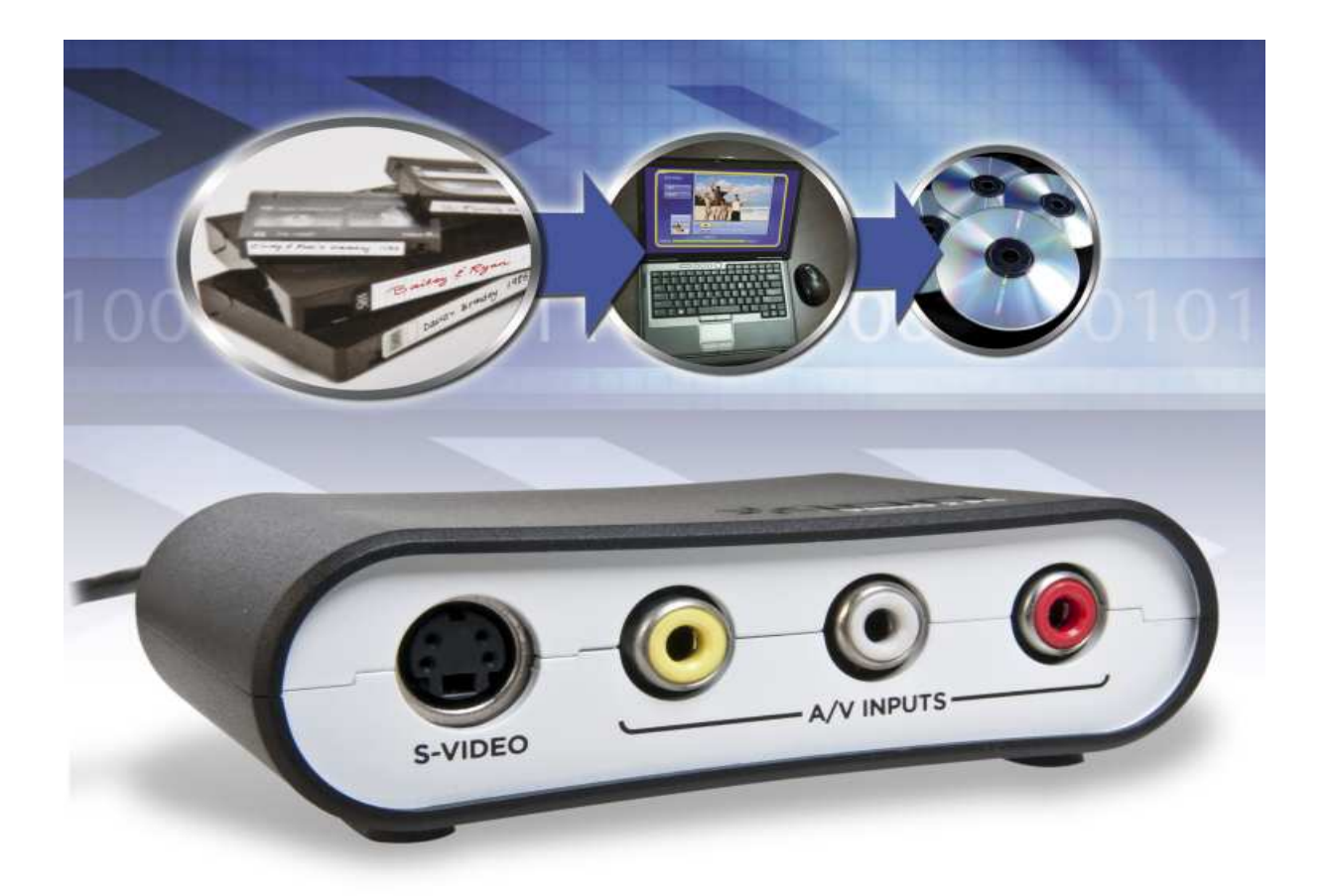

*Obr. 9 Digitalizace analogových nahrávek je možné realizovat s minimálními investicemi* 

Nevýhodou se jeví fakt, že školy mají řadu kvalitních materiálů právě v podobě klasických videokazet. Digitalizace je však jednoduchá (každý IT správce jí zvládne) nebo lze digitalizaci analogových pásek objednat jako ne příliš drahou službu.

### **6.4.5 Technické aspekty použití videa v po**č**íta**č**i**

Je jasné, že použití videa v počítači s sebou přináší technické požadavky a požadavky obsluhy na kompetence v IT oblasti. Přece jen spuštění videosouboru vyžaduje větší schopnosti než stisknutí tlačítka "Play".

V první řadě musí být učebna vybavena multimediálním počítačem. Přívlastek "multimediální" dnes splňují všechny počítače, a tak nemá význam se zabývat, co to znamená. V praxi musí být počítač vybaven zvukovou kartou, která umožní amplifikace zvuku ve videozáznamu, a nějakou zobrazovací jednotkou, obvykle velkoplošným monitorem nebo LCD panelem či dataprojektorem. Pokud nejsou data uložena na pevném nebo síťovém disku, je nutno počítač vybavit jednotkou CD/DVD RAM/ROM.

Samozřejmě je důležité mít vhodné ozvučení (reproduktory v notebooku nebo na dataprojektoru rozhodně nestačí). Celý systém by měl být propojen a připraven k použití.

V počítači by měl být software umožňující přehrávání videa, případně software na zachytávání videa z videokamery a jeho editaci (přehled multimediálních hardwarových a softwarových řešení přináší manuál č. 5).

Videokamera nebo webová kamera (viz manuál č. 4) pro nahrávání by měla být mobilní, ale vhodné je mít k dispozici stativ. Při výběru nejlepšího umístění kamery a monitoru bychom měli uvažovat o tom, jaký dopad má pohled kamery na figuranty a o funkci videa při hodnocení.

# **6.5 Využití dataprojektoru ve výuce**

Je to již poměrně dlouhá doba, kdy se na školách místo zpětných projektorů začaly objevovat dataprojektory, tedy zařízení, která umožňují vizualizovat data, a přenášet je tak buď z počítače, anebo i jiných zařízení (např. vizualizérů nebo televize) na plátna, keramické tabule či obyčejné zdi. Staly se tak výborným pomocníkem při zkvalitňování výuky a jejím zefektivňování.

Pomocí dataprojektoru lze vizualizovat data, která dříve žákům promítnout vůbec nešla. Pro zobrazení animací se používaly neohrabané promítačky, které pro svou náročnost na dobře zatemněné prostředí učitelé příliš nepoužívali.

Dataprojektor je možno použít převážně při frontální výuce, kde doprovodným zobrazením prezentací, fotografií, videí, animací či ostatních dokumentů povzbuzuje učitel další žákův smysl, a tak se snaží jej ještě více vtáhnout do výuky.

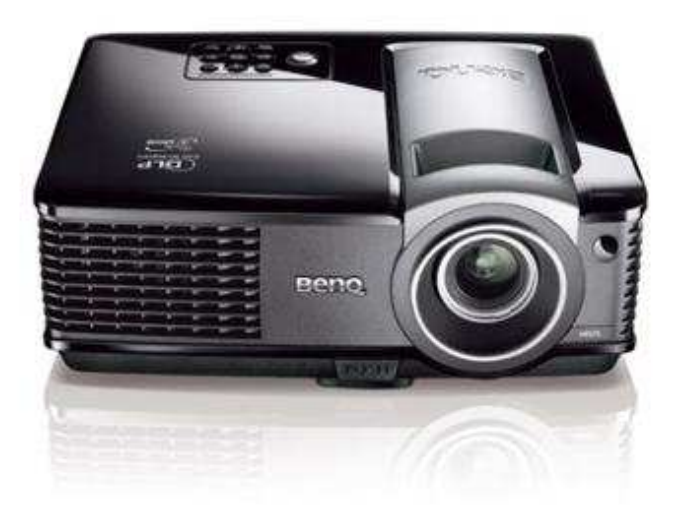

*Obr. 10 Dataprojektor hraje dnes ve výuce nezastupitelnou roli* 

Připojení dataprojektoru k počítači je velmi jednoduché. Pomocí jednoho jediného kabelu okamžitě získáváme pracovní plochu počítače či plochu vizualizéru na plátno či interaktivní tabuli. Ovládání je velmi pohodlné, vezmeme-li v úvahu, že jediné, co musí pedagog učinit je obraz dostatečně zaostřit, zvolit vhodné barevné podání na základě podmínek prostředí, ve kterém vyučuje a používat ovládací zařízení pro zhasínání (blank nebo hide mode) či zamrznutí obrazu (freeze).

Dataprojektor jsou v současné době stále nejvíce rozšířeny jako zařízení pro spouštění prezentací vytvořených v prezentačním software (např. Powerpoint). Některé modely dataprojektoru proto obsahují na svých ovladačích i pomocná tlačítka pro posun snímků prezentace, pohybový joystick pro pohyb kurzoru po snímku a laserové ukazovátko. I tyto nástroje pomáhají vytvářet učiteli či lektorovi zajímavé vizuální a pohodlně se ovládající prezentace, které posluchače více baví.

Dataprojektor jako samotné zařízení nemá žádnou funkci a vždy je potřeba jej doplnit o další zařízení, které bude data zpracovávat, zatímco dataprojektor je pouze promítne na určenou plochu. Takovým zařízením je pak nejčastěji právě počítač, který ještě navíc můžeme ovládat buď bezdrátovým či drátovým tabletem, anebo perem či prstem příslušné interaktivní tabule.

Při použití dataprojektoru je velmi důležité dbát na jeho umístění, a tak můžeme rozdělit dataprojektoru na statické a mobilní. Statickým může být jakýkoli dataprojektor napevno umístěný na konkrétním místě. Pro upevnění se nejčastěji volí různé železné konzole, které umožňují vhodné nastavení roviny dataprojektoru, ale v některých případech i jeho posouvání či natáčení. Dataprojektory se nejčastěji upevňují na strop. Pro mobilní dataprojektory je vhodné volit menší a lehčí modely nebo dokonce osobní dataprojektory, které se díky svým rozměrům vejdou prakticky do jakékoli kapsy. Jejich výkon však zpravidla není tak velký a obraz nedosahuje takových kvalit jako u standardních modelů.

Při spojení dataprojektoru s interaktivní tabulí je vhodné volit modely s krátkou projekční vzdáleností, která zabraňuje stínění osoby stojící před promítacím plátnem či tabulí.

Dataprojektor je možno využít při prezentaci a vizualizaci jakýchkoli dat při jakémkoli vyučovacím předmětu, ať už pouze ve spojení s počítačem, či plným uceleným multimediálním a interaktivním setem.

# **6.6 Využití tablet**ů **ve výuce**

Pokud má učitel k dispozici tablet nebo ještě lépe bezdrátový tablet, naskýtá se mu mnoho možností, jak jej při výuce použít. Při hodinách dějepisu to může být rychlé vyplňování testu nebo kvízu přímo z lavic, při hodinách výtvarné výchovy se může jednat přímo o digitální malování a při hodinách českého jazyka o digitální psaní.

Na trhu je tabletů velké množství, a proto bývá někdy poměrně obtížné vybrat ten vhodný pro konkrétní výuku. Tablety bez přítlaku se např. nehodí pro digitální malbu, neboť jen tloušťka

čáry podle tlaku na pero simuluje malbu nebo kresbu reálnou, tak jsou na ní žáci zvyklí. Právě při výtvarné výchově můžeme uvést jeden z velkých kladů a zároveň také záporů, které s sebou užití tabletů nese. Tím velkým kladem je praktická nenáročnost na pořizování médií, se kterými by žák normálně pracoval. Během celé výtvarné výchovy se zaměřením na malbu či kresbu si může vyzkoušet práci např. s uhlem, pastely, vodovými barvami či temperami.

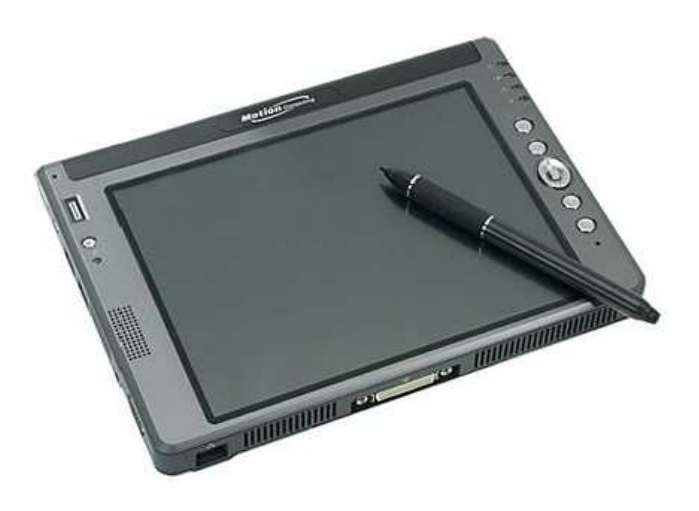

*Obr. 11 Tablet m*ů*že být použit jako plnohodnotné interaktivní za*ř*ízení* 

Při užití profesionálního softwaru, jakým je například program Corel Painter, je možné simulovat mnoho dalších médií, a nebo si na základě již použitých vytvářet svá vlastní nastavení. Velkou nevýhodou bude pravděpodobně nemožnost odnést si dílo domů, pokud jej samozřejmě nebudeme tisknout na školní tiskárně, ale i tehdy už dílo neposkytuje ten pocit syrovosti a špinavosti.

Velkým úskalím při použití tabletu žáky je rozdíl oproti skutečnému psaní. Při psaní žák sleduje papír a vidí tak i pohyby své ruky, hrot pera či propisovací tužky a okamžitě kontroluje veškeré náležitosti při psaní.

S tabletem je to horší, poněvadž je uživatel nucen sledovat pouze plátno nebo tabuli, kam se psaný text objevuje, ale nesleduje už pohyby své ruky, může tak dojít k výraznému zhoršení rukopisu. Linky a obloučky možná zpočátku nebudou navazovat, některá slova budou naprosto nečitelná, udržet písmo v rovině bude velmi obtížné. Jedná se ale opravdu jen o zvyk, ze zkušenosti je známo, že se uživatel velmi rychle přizpůsobí a práce s tabletem mu nečiní žádnou potíž.

Při používání tabletů můžeme narazit ještě na další nesnáze. Při použití klasické tabletu, jehož podložka je připojena k počítači USB kabelem, je uživatel svázán délkou tohoto kabelu a samozřejmě daným prostorem pro psaní (při použití šuplíků u počítačových stolků nebývá dostatek místa pro umístění tabletu a tablet pak musí být umístěn jinde než klávesnice či myš). S tímto pak dochází k problémům při vyvolávání žáků, kdy jim pedagog musí uvolnit místo.

Možná proto je do výuky daleko vhodnější použít bezdrátový tablet, který má poměrně daleký dosah a učitel s ním může chodit po celé třídě. Některé tyto tablety dokonce umožňují použití pera s hrotem propisky, aniž by se omezila jejich funkčnost, a je potom možné dokonce vpisovat poznámky do pracovních listů, které jsou zároveň promítané dataprojektorem na plátno či interaktivní tabuli.

Ovšem i při použití bezdrátových tabletů dochází k nežádoucímu jevu, a to je občasné přerušení signálu mezi vysílačem a přijímačem, což je zařízení podobné USB flash disku, který je připojen k PC. Signál mezi tabletem a tímto zařízení nesmí být rušen žádnou překážkou. Dost často se ovšem stává, že žáci v lavicích či umístění počítače s vysílacím zařízením brání v dosahu signálu. Nastávají tedy výpadky a není možnost přenesení všech dat, což se opět projevuje problémy se zobrazením psaného textu nebo kresleného objektu.

Nicméně i přes tyto drobnosti projevují žáci stále větší zájem o využití těchto zařízení ve výuce, která se stává zábavnější, modernější a naplňuje pracovní prostředí soutěživostí a hravostí.

# **6.7 Využití hlasovacích za**ř**ízení**

Začleněním hlasovacích systémů do výukového procesu dochází k zefektivnění a zatraktivnění výuky. Princip využití hlasovacích zařízení dnes můžeme rozdělit do dvou základních oblastí. Tou první oblastí je hlasování pomocí hlasovacích zařízení, což jsou malé krabičky s několika tlačítky. K počítači je připojen pomocí USB konektoru přijímač signálu, který v okamžiku stisknutí tlačítka na ovladači hlasovacího zařízení, signál vyhodnotí a zpracuje jej v připraveném softwaru. Druhou možností je multifunkční systém MULTIMICE.

# METODIKA VYUŽÍVÁNÍ INTERAKTIVNÍCH A MULTIMEDIÁLNÍCH NÁSTROJŮ 2010

Jedná se o přijímač, ke kterému může být připojeno až 30 bezdrátových myší, které mohou plně ovládat operační systém počítače nebo stiskem příslušného tlačítka (levé, pravé, prostřední), kterým je v danou chvíli přiřazen určitý druh odpovědi (ano, ne, pravda, nepravda, pro, proti, zdržuji se), provést hlasování v anketě, kvízu apod.

#### **6.7.1 Turning Point, Senteo – interaktivní tabule SmartBoard**

Jedná se o doplněk k interaktivním tabulím, který rozšiřuje a doplňuje již tak velké možnosti interaktivních tabulí. Hlasovací zařízení je soubor samostatných konzol podobných dálkovému ovladači k televizi, které fungují buď na principu infračerveného nebo radiového

spojení. Tyto konzoly umožňují aktivně hlasovat – volit výsledky a správné odpovědi. Zbytek zabezpečuje snímač a hlavně SW umožňující tvorbu testů a dotazníku a jeho okamžité vyhodnocování. Hlasovací zařízení k nejrozšířenějším interaktivním tabulím - Smart Boardům - se jmenuje Turning Point a pracuje na programu Microsoft Power Point. Do této aplikace se přidává pouze jedna lišta nástrojů, jinak princip programu zůstává nezměněn.

Druhé hlasovací zařízení pro Smart Boardy se nazývá Senteo a jeho předností je, že kromě

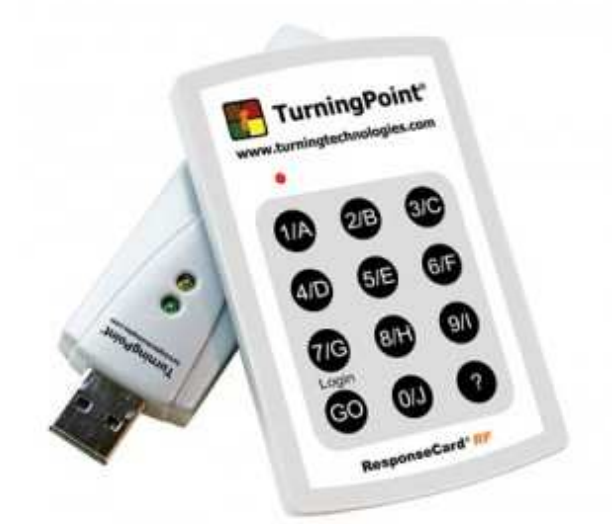

*Obr. 12 Turning Point jako dopln*ě*k SmartBoardu* 

editace a exportu pro Microsoft Power Point a Excel jej lze přímo implementovat do Smart Notebooku. Dosáhnete tím rychlé a snadné editace v jednom nástroji společně s výkladem nebo procvičování. Žádné přepínání do dalších programů a hlavně žádné složité zaškolování na nové software a nástroje. Oba zmíněné hlasovací systémy mají svoji silnou stránku právě v jednoduchosti. Snadné, intuitivní ovládání, tvoření testů a jejich následná archivace nebo další správa je skutečně nenáročná. Učitel tak neztrácí drahocenný čas zbytečnostmi a může se plně zaměřit na svoji práci a na žáka.

### *Co tedy získáme využitím hlasovacího za*ř*ízení ve výuce?*

- nástroj na objektivní a rychlé zkoušení
- nástroj na vytvoření rychlé a efektivní zpětné vazby o vědomostech žáků a zvládnutí učiva
- nástroj na zajímavé a atraktivní upevňování učiva
- objektivní nástroj na tvorbu a realizaci testů včetně ukládání a archivaci výsledků
- nástroj na doplnění výkladu a jeho ozvláštnění
- nástroj k aktivizaci žáků ve výuce
- nástroj na moderní vyučování obecně

### *Hlavní funkce a možnosti hlasovacího za*ř*ízení v praxi:*

- tvorba testů a dotazníků (běžné testy a dotazníky, s obrázky, se škálou apod.)
- možnost testovat i větší množství žáků naráz (až 600)
- možnost nabídky více možností výsledků (až 10)
- možnost využít i mimo výuku porady, zjišťování postojů a názorů respondentů (výzkumy, šetření, autoevaluace školy aj.)
- možnost rychlé a snadné tvorby testu nebo jeho změny či doplnění
- možnost okamžité kontroly a zpětné vazby po každé otázce, po skončení testu, kdykoliv v průběhu.
- možnost výstupu statistiky výsledků hlasování u každého jednotlivce, celé skupiny, nejúspěšnější, nejrychlejší atp.
- možnost tisku nebo exportu a tedy i archivace výsledků testu a statistik. (Uložení pro dokladování, vyhodnocování výzkumů a šetření a další…)
- možnost okamžité objektivní klasifikace
- možnost zvýšení motivace žáků a studentů.

### **6.7.2 Multimice**

Princip využití takovéhoto připojení více myší spočívá v plnohodnotném ovládání počítače více uživateli (žáky) zároveň s možností ovlivnění aktivity/deaktivace jednotlivých připojených myší. Obraz z počítače je promítán datovým projektorem na plátno (interaktivní tabuli). Tímto způsobem může žák provádět jakékoliv akce, jako kdyby seděl přímo u počítače, a zároveň ostatní mohou na plátně sledovat výuku nebo se také aktivně zapojit. Systém umožňuje buď povolit funkci všech myší najednou nebo kohokoliv "vyvolat" a umožnit mu ovládat počítač.

Díky systému Multimice mohou žáci pomocí myší přes učitelský počítač a multimediální tabuli ovládat jakýkoli software v učitelském počítači, a tak se dle potřeby zapojovat do výuky. Učitel si na svém počítači spustí jakýkoli výukový software, který lze ovládat myší a pak už jen pomocí systému Multimice vyvolává jednotlivé žáky, kteří se postupně zapojují do výuky.

Výhodou je, že se díky Multimice stane výuka pro žáky zábavnou a přirozeně se tak naučí ovládat a orientovat se ve výukových systémech. V momentě, kdy chce učitel, aby žáci pracovali v počítačové učebně samostatně tak odpadá vysvětlování, nastavování a hodina tak proběhne plynule a efektivně.

Systém Multimice umožňuje současné připojení většího počtu bezdrátových myší k jednomu počítači. Systém umožňuje interaktivní propojení řídicího počítače s datovým projektorem, pomocí něhož je přenášena výuka na plátno popřípadě interaktivní tabuli. Žáci mohou přímo z lavice pomocí myší plnohodnotně pracovat s libovolným výukovým softwarem, jako kdyby seděli přímo u počítače. Ostatní žáci mohou na tabuli sledovat práci spolužáka a také se aktivně zapojit. Systém umožňuje učiteli, aby povolil funkci všech myší najednou nebo kohokoliv "vyvolal" a umožnil mu ovládat počítač.

Systém Multimice obsahuje několik odlišných výukových modulů, které je možno využít při výuce. Jedná se o modul Anketa, který plnohodnotně zastupuje hlasovací zařízení a je velmi dobře využitelný jak pro zpětnou vazbu žáků, tak pro obecné rozhodování skupiny např. ve spolupráci s webem www.czechkid.cz. Modul nabízí možnost anonymního dotazování na libovolně zadané téma. Žáci se mohou takto vyjádřit k probírané látce, obtížnosti nebo míře pochopení právě probíraného tématu. Modul se dá využít pro hlasování, rychlé zjištění názorů žáků na dané téma.

Dalším zajímavým modulem je modul Testy, který je určen pro zkoušení formou testů, které si učitel může vytvořit např. s pomocí aplikace EduBase. Test spočívá v postupném zadávání otázek, na které žáci v určeném čase odpovídají. Vyučující si připraví testové otázky s odpověďmi a - b - c. Otázky mohou být propojeny s obrázky. Žákům se pak otázky zobrazují postupně, a to v časovém limitu, který vyučující zadal. Všichni žáci odpovídají najednou a to prostřednictvím tří tlačítek na myši. Po skončení testu se ihned objeví jeho vyhodnocení počet správných, chybných a nezodpovězených otázek u jednotlivých žáků.

Třetím modulem je modul Kvíz, který umožňuje otestovat znalosti žáků formou závodu nebo náhodného losování. Závod spočívá v rychlé reakci žáků - kliknutím myši se žák přihlásí a systém zobrazí pořadí přihlášených žáků. Při náhodném losování systém sám vyvolá některého žáka - zobrazí jeho jméno.

Multimice je systém, který jednoduchou a poměrně levnou cestou vede ke zkvalitňování výuky. Učitelům tento systém umožňuje snadné a velmi efektivní předávání znalostí, rychlé procvičování učiva se zapojením všech žáků a lehce měřitelné vyhodnocování úrovně osvojení znalostí žáků. Žákům pak systém umožňuje zábavnou, hravou a současně i motivující formou tyto znalosti získávat. Tento systém přispívá ke stírání rozdílů mezi žáky bez speciálních vzdělávacích potřeb a žáky se speciálními vzdělávacími potřebami, především pohybově handicapovanými, kteří dochází do běžné školy a účastní se běžné výuky.

#### *Pro*č *zvolit systém Multimice?*

- Učitelé získají nástroj, který jim umožní jednoduchým způsobem podstatně zkvalitnit výuku.
- Systém Multimice nabízí zajímavou a efektivní formu zapojení žáků do výuky.
- Se systémem Multimice dojde ke zvýšení pozornosti žáků při výuce.
- Méně aktivních žáci budou formou hry lépe motivováni.
- Systém Multimice umožňuje bezproblémové zapojení handicapovaných žáků do výuky.
- Systém Multimice může vyučující využít ve všech předmětech.
- Systém Multimice mohou snadno ovládat už děti na 1.stupni.
- Učitelům systém Multimice ve spojení se softwarem EduBase nabízí možnost vytváření vlastních učebních materiálů, pracovních listů i testů.
- Při přípravě a vyhodnocování testů šetří systém Multimice učitelům čas.
- Systém Multimice umožňuje neomezené možnosti rozšiřování aplikací.

Zařadit hlasovací systémy lze prakticky do libovolného vyučovacího předmětu, kde očekáváme zpětnou vazbu od žáků, a nemusí jít jen o odpovědi na konkrétní otázky k daným výukovým tématům, ale může se jednat o celkové veřejné mínění ve třídě, celkovou pohodu, proto jej mohou využít např. školní psychologové nebo třídní učitelé při třídnických hodinách.

Nastavení hlasovacích systémů není nikterak obtížné a během několika minut se s ním naučí pracovat každý pedagog i žák. Zpracování výsledků probíhá pomocí dodaného softwaru ve většině případů grafickou formou, proto je i čtení výsledků velmi jednoduché.

# **6.8 Využití interaktivního setu (tabule, dataprojektor, ozvu**č**ení)**

Interaktivní tabule může být silným motivačním nástrojem ve vzdělávacím procesu. Tabule sama o sobě neposkytuje žádné zázračné řešení, ale pomáhá učitelům novým způsobem prezentovat učivo. Není ji třeba používat v průběhu celé hodiny ani v každé hodině, někdy je výhodná na úvod do problematiky, jindy pro závěrečné shrnutí. Umožňuje probíranou látku rozšířit o informace s použitím nejrůznějších zdrojů, které lze propojit vzájemnými odkazy, např. na zvukový nebo video soubor i internetovou stránku. Tabule umožňuje žákům přímý styk s daným učivem, vtáhne je do řešeného problému.

Interaktivní tabule umožňuje frontální i skupinovou práci žáků. Je názornou pomůckou pro oživení celého vyučovacího procesu, umožňuje probíraná témata poznávat více smysly, čímž významně napomáhá k vnímání a zpracovávání nových informací.

Využívání interaktivní tabule ve výuce přináší hlavně zvýšení motivace a zájmu žáků, a tím i další nepodstatnou věc jako je kázeň. "Kdo si hraje, nezlobí!" Zvláště u menších dětí je o tuto výuku velký zájem. Žáci se v tomto věku rádi předvádí, jsou ochotni vystoupit před ostatními a ukázat co umí. Spolužákovi, který je u tabule, věnují daleko větší pozornost, aby se sami mohli zapojit do řešení daného problému. U těchto dětí je však potřeba využít jejich soutěživosti. Do vyučovacího procesu se najednou zapojují i méně schopné děti, které by při obvyklém stylu výuky pasivně seděly v lavicích. Toto je příčina toho, že žák kvůli sledování dění u tabule nemá čas na jiné aktivity a vyrušování.

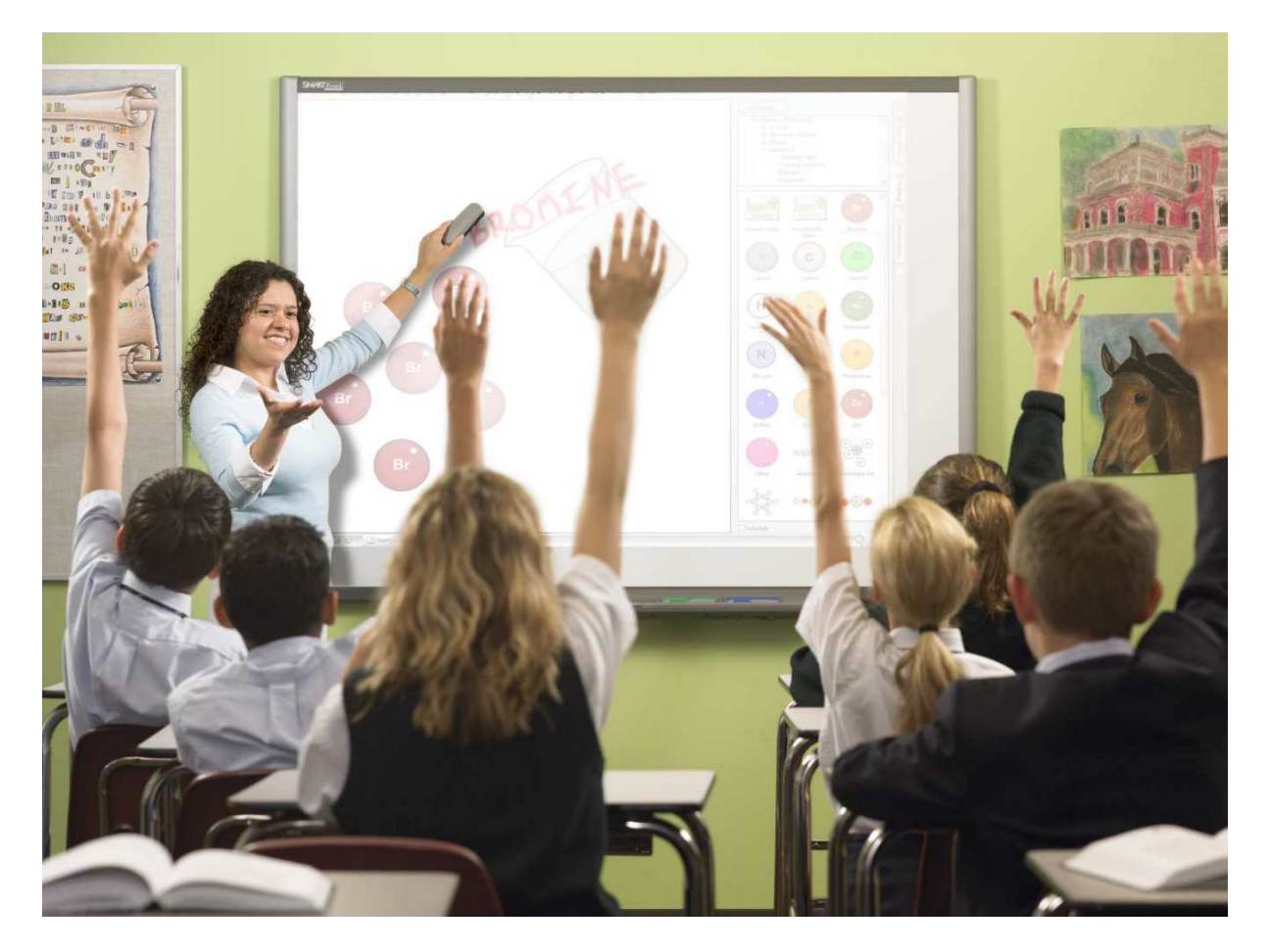

*Obr. 13 Jednou z vlastností použití interaktivní tabule je motivace žák*ů

Interaktivní tabule umožňuje učiteli nenásilnou formou vsunout do svých hodin informační technologie i při frontální výuce. Interaktivní software umožňuje učiteli vytvářet výukové programy pro žáky, doplňovat je o materiály nejčastěji získané z internetu. Interaktivní software umožňuje také učiteli uložit a vytisknout jakoukoli stránku elektronického sešitu, ale hlavně, za pomoci videozáznamu zaznamenat kompletní obsah práce na tabuli. Tento videozáznam může učitel využít při kontrole práce žáka, shrnutí učiva či vysvětlování nové látky. Takto získané materiály si pak může učitel dále doplňovat a s různými obměnami používat opakovaně, což mu usnadní přípravu do budoucna.

Samozřejmě použití interaktivní tabule s sebou přináší i rizika. Velkým nebezpečím společným pro většinu prostředků informačních technologií je zahrnutí žáků nadměrným množstvím informací, nesrovnatelně větším, než kterým tradičně zahrnovaly žáky klasické didaktické prostředky. To může u některých žáků vést k přetížení, zatímco jiní se mohou stát pouhými diváky. To znamená, že u použití informačních technologií platí více než kde jinde zásada přiměřenosti. Při výuce na interaktivní tabuli velice záleží na didaktických dovednostech učitele. Zejména na něm záleží, zda výuka na interaktivní tabuli je skutečně interaktivní, protože někdy dochází ke zneužití interaktivní tabule k pouhému promítání.

Často mezi odbornou veřejností vyvstává obava, kdy učitelé upřednostní "virtuální svět" před tím reálným. Klasickým příkladem je odklon od oblíbených experimentů např. ve fyzice či chemii a příklon ke sledování bezpečných prezentací, videí a appletů. Na druhé straně je však nutno uvést, že některé applety ovládané prostřednictvím interaktivní tabule mohou experimentování dovést do rozměrů, které ve třídě nelze prakticky simulovat, a tím podpořit zvídavost a aktivizaci žáků. I v tomto případě záleží hlavně na rozhodnutí učitele, zda dá přednost simulovaným pokusům na videu, kde je výsledek pokusu vždy prokazatelný, nebo pokus budou žáci provádět prakticky.

Při použití interaktivní tabule je nutné používat následující obecné zásady:

a) Při vytváření vlastních materiálů musíme dbát na to, abychom pracovní plochu tabule nezahrnuli množstvím textu. Mělo by se dodržet pravidlo 5x5, to znamená maximálně 25 slov na jednom snímku.

# METODIKA VYUŽÍVÁNÍ INTERAKTIVNÍCH A MULTIMEDIÁLNÍCH NÁSTROJŮ 2010

b) Při volbě pozadí je lepší volit tmavší pozadí jedné barvy (tmavě modrá je nejčastěji používaná barva) a psát světlým písmem (u textu může docházet k tomu, že část textu může být méně čitelná). Volba tmavého pozadí také snižuje odraz světla a chrání zrak žáků a zlepšuje jejich pozornost, neboť nejsou tak oslněni.

c) V materiálech by se měla udržovat střídmost v použití animací a obrázků.

d) Písmo by mělo mít velikost 28, přičemž nadpisy 32 a hlavní nadpis 36 pixelů.

e) Při psaní textu by se mělo používat bezpatkové písmo, například Arial, nemělo by se podtrhávat (podtržený text je vyhrazen pro odkazy) a maximálně ve třech barvách.

f) Při vkládání tabulek či grafů se držíme základního pravidla, nejvíce 6 řádků a tři sloupce. Větší tabulky jsou již zcela nečitelné.

g) Při práci online se zaměříme na dynamické webové prvky (animace, applety, flashe), ale při práci v textu využijeme funkce přenosu textu do vlastní prezentace či pracovního listu s tím, že budou správně uvedeny zdroje, odkud jsme čerpali.

h) Interaktivní tabule by měla být přístupná všem učitelům na škole, a neměla by v žádném případě být umístěna v počítačové učebně. Interaktivní tabule především umožňuje učitelům neinformatických předmětů pracovat s výpočetní technikou v běžné učebně.

i) Interaktivní tabule potřebuje přinejmenším stejně místa jako běžné tabule pro práci s křídou či fixy. Učitel i žáci musí mít dostatek volného prostoru, aby mohli přistupovat do prezentačního prostoru volně a ze všech stran. Pokud tabuli používají menší děti, je nutné třídu vybavit stupínkem. U stupínku je ale třeba dávat pozor na možnost úrazu, proto musí být dostatečně prostorný, aby umožňoval volný pohyb.

# **6.9 Jak hledat zdroje pro výuku**

V této kapitole budou diskutovány zdroje pro výuku, online obsah i software, pravidla pro využívání legální těchto zdrojů a také budou uvedeny konkrétní příklady těchto zdrojů.

# **6.9.1 Jak efektivn**ě **vyhledávat zdroje (online, offline)**

Efektivní vyhledávání je nepochybně užitečná schopnost. Je potřeba popřemýšlet nad tím, kolikrát denně pedagog navštěvuje nějaký vyhledávač, aby našel něco, co ho zajímá. Když se ale zamyslíme nad tím, jak vyhledávače vlastně fungují a jaké možnosti nabízejí pro hledání, měli bychom být schopni rychleji a bez nějakého většího přemýšlení najít všechny informace, které nás zajímají. Neúspěšná hledání nemá nikdo rád.

Pro efektivní vyhledávání na internetu můžeme využívat desítky vyhledávacích nástrojů. Velmi praktické jsou souhrnné rozcestníky, adresáře vyhledávacích nástrojů, kde se můžeme zorientovat, který z nástrojů použít.

Příkladem takového adresáře může být:

- Beaucoup http://www.beaucoup.com/
- SearchengineCollossus http://www.searchenginecolossus.com/

Řada specializovaných zdrojů sumarizuje ve srovnávacích studiích o vyhledávacích strojích. Nalezneme zde i aktuální informace o nových vyhledávacích funkcích – např:¨

- SearchengineWatch http://searchenginewatch.com
- SearchengineShowDown http://searchengineshowdown.com/
- Top SearchEngines http://topsearchengines.info/

Pravděpodobně nejpoužívanějším vyhledávacím nástrojem je v současné době Google.

V čem spočívá jeho veliká popularita na celém světě a náskok před konkurenčními stroji? Můžeme shrnout alespoň některé kladné body pro Google:

- originální nápady, služby, nástroje
- rozsah prohledávaného webu (resp. velmi rozsáhlá databáze)
- relativní přesnost vyhledávání
- uživatelská přívětivost

#### **6.9.1.1 P**ř**íklady a vysv**ě**tlení vyhledávání pomocí Google**

Přestože pro vyhledávání používáme tento nástroj denně, pravděpodobně neznáme veškeré funkce, které mohou zpřesnit či v některých případech skoro přesně definovat hledané informace.

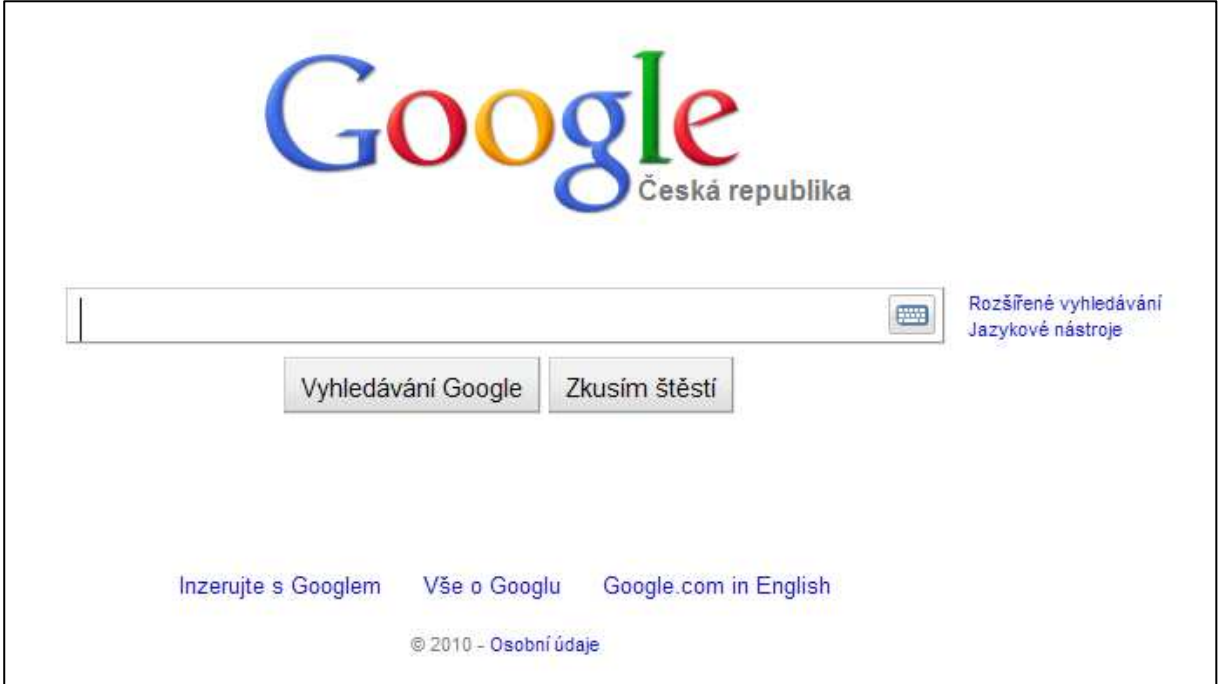

*Obr. 14 Úvodní obrazovka nej*č*ast*ě*jšího vyhledáva*č*e* 

Pokud zadaná klíčová slova oddělíme pouze mezerou, vyhledávají se všechny stránky, které obsahují obě slova, která ale nemusí tvořit danou frázi. V daleko častějších případech nalezneme odkazy na jedno či druhé slovo. Pokud chceme nalézt stránky, kde budou obsažena obě slova, použijeme spojovací slovíčko AND (používáme vždy CAPS):

**Jan AND Amos AND Komenský** - vyhledá pouze stránky, které obsahují všechna tři slova.

Pokud nám postačí pouze jedno či druhé klíčové slovo, pak je můžeme oddělit slovíčkem OR:

**Elektrický OR obvod** – vyhledá všechny stránky od obvodu jako uzavřené geometrie nějakého plošného obrazce, až po např. elektrický náboj.

Pro přesné vyhledání daného výrazu používáme uvozovky:

**"Elektrický obvod"** – prvním odkazem je podle očekávání a nejlepšího indexování při vyhledávání otevřená encyklopedie Wikipedia. Při práci s touto encyklopedií je ale potřeba si uvědomit, že autoři článků nejsou vždy odborníky daného tématu, a proto mohou být texty irelevantní, zavádějící a nepřesné. Informace je vždy potřeba podložit.

Dále je možno použít takzvaná stop slova, která se vyznačují matematickými znaménky plus či mínus. Takto je možno vyhledat odkazy, které budou nebo naopak jednoznačně nebudou dané slovo obsahovat:

**Star Wars Episode +I** – před číslem dílu je znaménko plus, což značí, že by vyhledávač měl ignorovat epizody s jinou číslovkou.

**Klaus –Santa** – opět typický příklad, kdy slovo Santa nebude v odkazech obsaženo, čím relativně hodně omezíme počet zobrazených odkazů.

Další zajímavostí je využití hvězdičky \*, která nahrazuje při vyhledávání jakékoli slovo:

**"Elektrický \*"** – společně s uvozovkami se vyhledají všechny odkazy se slovním spojením Elektrický a cokoli.

Pro efektivní vyhledávání můžeme použít i speciální typ vyhledávání formou určitých operátorů (příkazů). Způsob zápisu dotazu ve vyhledávacím okně je vždy ve formě:

#### **p**ř**íkaz:zadání k vyhledávání (mezera) další termín**

- filetype:pdf "digitální knihovny,, omezení jen na určitý formát dokumentu (PDF, XLS, DOC, PHP…)
- intitle:CPU Athlon najde "CPU" v názvu stránky a "Athlon" kdekoli
- allintitle: idnes galerie najde "idnes" a "galerie" v názvu stránky (současně)
- link:www.lupa.cz najde stránky obsahující odkaz na stránky uvedeného zdroje
- allinanchor: Oslo najde stránky obsahující "Oslo" v odkazu
- related:http://www.zaskolou.cz najde tématicky podobné stránky k uvedené adrese
- site:www.micr.cz "elektronický podpis" na uvedené www prohledá zdroje na téma elektronický podpis
- inurl:knihovna najde uvedené slovo v URL adrese
- define: manuscript najde definici pojmu
- stocks:IBM najde burzovní, firemní informace o firmě
- info:www.muni.cz vypíše informace o stránce (cache), odkazy na uvedenou stránku

Dalšími zajímavostmi z dílny Google jsou:

#### **Google Scholar http://scholar.google.com/**

- prohledávání odborných informací vědeckých článků, preprintů, technických zpráv, vysokoškolských kvalifikačních prací
- pokud není volně dostupný plný text, zobrazí se alespoň abstrakty příspěvků
- pokročilé vyhledávání je možné omezit oborově

#### **Google Book Search http://books.google.com/**

- zjišťování základních informací o vyšlých knižních titulech (recenze, vydavatelské údaje, odkazy na online obchody)
- možnost prohlížení údajů o knize v knihovních katalozích
- prohlížení úryvků z textů knih (pokud není konflikt s autorskými právy)

#### **6.9.1.2 Další vyhledávací weby**

Google není jediný vyhledávací stroj. Mezi další srovnatelné vyhledávací stroje patří např.:

**Ask** - http://www.ask.com (zajímavé je např. použití přirozeného jazyka - mluvené řeči)

**Alltheweb** - http://www.alltheweb.com (zajímavé je např. dokončování slov, nabízená strukturace a souvisejících témat)

**Altavista** - http://www.altavista.com/ (zajímavá je např. možnost překladů textů, celých www stránek Babel fish translation)

**Exalead** - http://www.exalead.com/search (zajímavé je např. řešení zobrazení výsledků) Specializované vyhledávací nástroje encyklopedického a slovníkového typu:

#### **Answers.com** - http://www.answers.com/

Při vyhledávání na internetu velice často narazíme na problém, jak oddělit zrno od plev. Internet je úžasně svobodný prostor, kde se může vyjádřit kdokoli o čemkoli. Na internetu nemáme žádného cenzora obsahů. Řada informací žije vlastním životem a nikdo je neaktualizuje. Musíme tedy být připraveni kritickým pohledem posuzovat výsledky, které nám zobrazí libovolný vyhledávací nástroj. S hodnocením obsahu nám nepomohou ani sofistikované vyhledávací stroje, protože nijak nehodnotí obsahovou kvalitu nalezených www stránek.

Každý očekáváme od výsledků vyhledávání něco jiného, a co se nelíbí jednomu, druhý považuje za přínosné. Evaluace informací bude do jisté míry vždy subjektivní, ale některá obecná kriteria pro nás mohou být užitečným vodítkem při hodnocení výsledků vyhledávání na internetu. Určitě nám mohou ušetřit sílu a čas.

#### **Kritéria hodnocení**

- kritérium jasný účel textu (práce-vědecký text či reklama), cílový uživatel, uvedení důvodů pro zveřejněn
- kriterium úplnosti, přesnosti, důvěryhodnosti, objektivita, podložená argumentace u odborných textů
- kritérium jasné autorství
- jazyk textu, stylistika
- umístění adresy, doména může napovědět více o autorovi, příp. instituci
- u článků, odborných statí by měla být uvedená citovaná literatura, odkazy
- datum zveřejnění, aktualizace
- možnost ověření v referenčních zdrojích

Pro posuzování kvality obsahu konkrétní www stránky mějte na paměti sadu kontrolních otázek, která vám usnadní jejich hodnocení

#### **Kontrolní desatero**

- 1. Kdo je autorem obsahu?
- 2. Jakou má autor kvalifikaci, odbornou erudovanost ve vztahu k popisovaném tématu?
- 3. Jsou prezentované informace přesné, objektivní, přiměřené?
- 4. Je www stránka po obsahové stránce srovnatelná s jinými stránkami zabývajícími se podobným tématem?
- 5. Obsahuje www stránka nové, originální myšlenky, informace k tématu a jsou tyto informace podložené objektivními argumenty?
- 6. Odpovídá styl jazyka zamýšlenému cílovému publiku?
- 7. Můžeme zjistit reference, odkazy na www stránku nebo autora informací?
- 8. Můžeme zjistit datum publikování a poslední aktualizace www stránky?
- 9. Obsahuje www stránka funkční linky, odkazy?
- 10. Je www stránka pro navigaci přehledná a případné obrázky, videa, zvuky mají opodstatněnou funkci na stránce?

### **6.9.2 Ochrana autorských práv v prost**ř**edí školy**

Systematická ochrana práv k nehmotným statkům sahá do 19. století. Mezinárodně se tato práva označují dnes již standardně pojmem duševní vlastnictví. Tento pojem užívá zejména Úmluva o zřízení Světové organizace duševního vlastnictví (WIPO) z roku 1967, která jím rozumí práva k literárním, uměleckým a vědeckým dílům, k výkonům výkonných umělců, ke zvukovým záznamům a rozhlasovému vysílání. Dále sem řadí práva k vynálezům ze všech oblastí lidské činnosti, k vědeckým objevům, k průmyslovým vzorům a modelům, k továrním, obchodním známkám a známkám služeb, k obchodním firmám a obchodním názvům, práva na ochranu proti nekalé soutěži, jakož i všechna ostatní práva vztahující se k duševní činnosti v oblasti průmyslové, vědecké, literární a umělecké. V České republice, a to jak v odborné literatuře, tak i v obecné komunikaci v této oblasti, se užívá tento pojem až po roce 1990, a to zejména v oblasti průmyslových práv, do té doby se jednotně používalo pro předměty duševního vlastnictví pojmu nehmotné statky.

Předmětem ochrany autorského práva obecně je dílo literární a jiné dílo umělecké a dílo vědecké, které je jedinečným výsledkem tvůrčí činnosti autora [nestačí-li výjimečně ke vzniku ochrany pouze původnost, jako je tomu u počítačového programu, databází a fotografií], je vyjádřeno v jakékoli objektivně vnímatelné podobě, včetně podoby elektronické, trvale nebo dočasně, v tvůrčí formě literární, vědecké nebo umělecké, nezávisle na rozsahu díla, jeho účelu, či významu, a není vyloučeno z autorskoprávní ochrany zákonem.

Autorské dílo je zásadně možné zpracovat (popř. jinak upravit) jen se souhlasem autora, nejde-li o dílo volné, neboť z povahy autorského práva vyplývá, že se vztahuje nejen na dílo v původní podobě, ale též na dílo v podobě zpracované, tedy i přeložené. Svolení autora původního díla je třeba zejména k užití zpracovaného díla, odvozeného od díla původního, užití díla odvozeného je současně užitím díla původního.

Autorský zákon vymezuje jednak výsledky tvůrčí činnosti autora, které autorskými díly jsou, a tedy splňují pojmové znaky autorského díla, jednak výsledky činnosti, které autorskými díly v tomto smyslu nejsou, avšak které za ně považuje (quasidíla), a to počítačový program, databáze a fotografie, jsou-li původní v tom smyslu, že jsou autorovým vlastním duševním výtvorem. Pokud výtvory nesplňují pojmový znak jedinečnosti, popř. ani původnosti, nejsou autorskými díly ani za ně nejsou považovány, pak nemohou být ani předmětem autorskoprávní ochrany.

Autorský zákon chrání počítačový program, pokud je jedinečný, či alespoň původní, bez ohledu na formu jeho vyjádření, včetně přípravných koncepčních materiálů, a to jako dílo literární.

#### **6.9.2.1 Porušování práv v praxi**

V praktickém životě se ve vztahu k dětem a mládeži nejčastěji setkáváme s porušováním autorských práv k počítačovým programům, hudebním nahrávkám a filmovým dílům. Toto jsou oblasti, na které se především soustřeďuje zájem mládeže s tím, že vzhledem ke značné vzdělanosti české mládeže v oblasti informačních technologií jsou některé případy porušování autorských práv mládeží jednak charakteristické svou sofistikovaností a technickou vyspělostí

a jednak mají často poměrně velký rozsah. Tento rozsah se týká jak četnosti (např. počtů nelegálně vyrobených DVD či CD), tak i vzniklých škod, kdy zejména v oblasti počítačových programů jsou škody způsobené tímto jednáním často obrovské.

### **6.9.2.2 Po**č**íta**č**ový program**

Z pohledu softwarového průmyslu je právě neoprávněné užívání počítačových programů základním problémem v oblasti ochrany autorských práv a v současné době nejvýznamnějším ekonomickým faktorem ovlivňujícím toto odvětví.

Při používání počítačových programů dělíme porušování autorských práv na č**isté nelegální používání** a **nadužívání**.

Čisté nelegální používání počítačových programů v praxi znamená, že si jednotlivec či instituce nelegálně nainstaluje např. kancelářský software MS Office z nelegálně pořízeného média (tzn. toto médium již byla pořízená nelegální kopie).

Pojmem nadužívání se rozumí situace, kdy instituce zakoupí např. 5 licencí kancelářského balíku MS Office, ale nainstaluje je na více než 5 povolených počítačů.

### **6.9.2.3 Neoprávn**ě**né po**ř**izování kopií po**č**íta**č**ových program**ů

Tento druh porušování autorských práv k počítačovým programům je obecně považován za nejméně komplikovaný, nicméně zejména tam, kde se jedná o neoprávněné pořizování kopií počítačových programů ve větším měřítku, není pochyb o tom, že tato činnost je z pohledu autorů velmi významná. V rámci tohoto druhu zásahů do autorských práv je třeba navzájem odlišit dvě formy tohoto jednání:

- padělání počítačových programů
- výroba nelegálních kopií

#### **6.9.2.4 Pad**ě**lání po**č**íta**č**ových program**ů

Paděláním počítačových programů obvykle rozumíme případy, kdy nelegální výrobci napodobují originální počítačové programy a ty pak jako pravé prodávají na určitém trhu. Tato činnost může mít podobu padělání v řádu stovek či tisíců kusů jednotlivých počítačových programů, nicméně může mít rozměry až "tovární" výroby, kdy nelegální výrobci vyrábějí desetitisíce kusů CD s nelegálními počítačovými programy s tím, že kvalita takovýchto padělků je veliká, obvykle dochází nejenom k padělání samotných CD s počítačovými programy, ale také k padělání originálních balení, manuálů, a dokonce některé padělané sady obsahují i padělané ochranné hologramy a registrační karty. Na rozdíl od níže uvedené formy nelegální výroby rozmnoženin počítačových programů v rámci padělatelské činnosti je snahou výrobce vydávat svůj výrobek za originál, tedy zmást uživatele v tom smyslu, že užívání padělků považuje za oprávněné nakládání s dílem. Takovéto padělky lze získat například na tržištích, na internetu či podobnými způsoby, které jsou mimo oficiální distribuční síť výrobců počítačových programů. Kvalita těchto padělků je různá – od lehce rozpoznatelných padělků až po padělky, které od originálu nelze téměř rozpoznat.

#### **6.9.2.5 Výroba nelegálních kopií**

Výrobou nelegálních kopií rozumíme obvykle formu porušování autorských práv, která je poměrně významná, a zejména ve vztahu k mládeži je společně s nelegálním užíváním počítačových programů nejvýznamnější formou softwarového pirátství. Obvyklou formou této činnosti je více či méně hromadná výroba nelegálních kopií s tím, že se buď jedná o kopie jednotlivých počítačových programů, nebo o kompilace, kdy dodávané CD obsahuje počítačové programy více výrobců.

Příklad: *Student získává nelegální kopie po*č*íta*č*ových program*ů *od svých kamarád*ů č*i je oprávn*ě*ným uživatelem n*ě*kterých po*č*íta*č*ových program*ů*. Tyto programy na "vypalova*č*ce" rozmnožuje a rozdává je svým kamarád*ů*m nebo je obvykle prost*ř*ednictvím internetu* č*i inzertních* č*asopis*ů *prodává.* 

Je ovšem možné vyrobit si kopii legálně pořízeného CD nebo DVD s počítačovým programem pro vlastní užití, např. máte obavu z opotřebení nebo zničení originálního disku.

#### **6.9.2.6 Autorské právo v oblasti grafiky a designu**

Data tečou po sítích proudem a v té hromadě už pomalu každý zapomíná, kam až sahá hranice zákona. Obecně je třeba odlišit dvě roviny. Trestněprávní, kde stát postihuje chování "nekalých živlů" různými sankcemi, a civilněprávní, kde se oběť musí bránit sama. Oblast grafiky a designu je spíše oblast civilního práva. I když v určitých případech, ve chvíli kdy jednání začne být společensky nebezpečné, může jít i o trestný čin.

#### *Zkopíruji-li na webu tla*č*ítko, je to porušení autorského práva?*

Obecně platí, že kdo nemá svolení autora, nemůže kopírovat nic, co je dílem ve smyslu autorského práva. Na věci nic nemění ani to, že autora neznám. Původní a jedinečné ukazatele a tlačítka jsou stejně jako všechny ostatní tzv. nehmotné statky chráněny především autorským zákonem. Ve chvíli, kdy vzniknou jako původní, originální dílo, začíná jejich právní život. Původnost podle zákona spočívá v tom, že dílo je autorovým vlastním duševním výtvorem. Jedinečnost je v podstatě otázkou posouzení, zda takové dílo již neexistuje. Přitom pokud mluvíme o tlačítku nebo ukazateli, máme dva možné úhly pohledu. Jednak jde o program, na jehož základě vznikly, a jednak jde o samotnou grafickou podobu. Program, který je zdrojem onoho tlačítka, tedy kopírovat nelze. Úpravy jsou povoleny jen do té míry, aby byla zajištěna kompatibilita či vůbec funkčnost původního softwaru (softwaru tlačítka) a ostatního softwaru. Stejně tak grafická podoba, pokud splňuje shora uvedené podmínky, je chráněna a nelze ji kopírovat.

Pokud se však jedná o běžně užívané symboly a tlačítka, pak toto omezení samozřejmě neplatí. Postrádají většinou jak původnost, tak jedinečnost.

*A co když okopírovaný prvek obarvím jinou barvou?* 

Pak platí to, co již bylo uvedeno. Změny lze připustit snad jen v případě, že úmyslem autoraprogramátora bylo dát oprávněnému uživateli možnost si barvu a velikost přizpůsobit dle vlastní chuti (v rámci vlastního uživatelského rozhraní).

#### *Jak je to s fotografiemi?*

Fotografie, obrázky a internetové stránky jsou také chráněny zákonem jako nehmotné statky. I zde jsou dány požadavky původnosti a jedinečnosti a se vším jsou vždy spojena práva i povinnosti, což stále hodně lidí překvapuje.

Vznik autorských práv je pak dán okamžikem, kdy je dílo vyjádřeno v jakékoli objektivně vnímatelné podobě. Tedy od chvíle, kdy je například fotka vidět ať už na displeji či na papíře (i když je nekoukatelná). Vášnivý fotograf vás tudíž nemůže vyhnat s tím, že tady nemůžete fotit, protože tohle místo si vymyslel on. Na druhou stranu zánikem věci, jejímž prostřednictvím je dílo vyjádřeno (např. kinofilmu či fotografie – papíru), autorské právo nezaniká. Autor tedy zůstává autorem díla, i když zaniklo. Z hlediska práva pak na scénu, kromě autorských práv, vstupuje i ochrana osobnosti (občanský zákoník), zejména ochrana fotografií osobní povahy. Je otázkou, zda se vystavením fotografie v takové výkladní skříni, jako je internet, člověk automaticky nezříká této ochrany. Osobně mám za to, že ano. Jde tu dle mého názoru o konkludentní (nevyslovený) souhlas se zásahem do osobnostních práv. Jinými slovy, mohu si fotografii bez skrupulí prohlédnout. Stejně tak si ji mohu uložit na svůj počítač.

Fotografie tedy také nelze kopírovat k dalšímu užití a bez souhlasu autora do nich zasahovat. Samozřejmě existují určité výjimky (viz část věnovaná výjimkám).

#### *Je možné okopírovat webovou stránku?*

Pokud by někdo stránku vydával za vlastní, či jinak komerčně využíval bez svolení autora, tak rozhodně ne. Platí v podstatě to samé, co pro tlačítka a ukazatele. Oba prvky, jak program, tak grafické ztvárnění, podléhají ochraně. Změna může nastat jen v případě, že by autor udělil souhlas formou licence – oprávnění k užití či zásahu do díla. Platí však také výjimky (viz část věnovaná výjimkám).

Musí obsahovat grafika nějaké ochranné prvky nebo je chráněna tím, že se vyskytuje na stránkách, jejichž tvůrce je jednoznačně určen?

Kdo je autor? Pokud máme autora, máme osobu, které náleží autorská práva a povinnosti! Citace: "§5 Autorem je fyzická osoba, která dílo vytvořila." Zdánlivě prosté konstatování má v reálném životě mnoho úskalí. Proto platí obecná domněnka: "§6 Autorem díla je fyzická osoba, jejíž pravé jméno je obvyklým způsobem uvedeno na díle, není-li prokázán opak."

Většinou se tedy jedná o známé © spojené s rokem vzniku díla a jménem autora. Ptáte se co přezdívky? I na to zákon pamatuje, pokud autorem přijatý pseudonym nevzbuzuje pochybnosti o autorově totožnosti. Autorský zákon jde dokonce dál a upravuje i případ, kdy autorem je osoba anonymní. V tom případě její práva vykonává a chrání osoba, která dílo zveřejnila. Totožnost anonymního či pseudonymního autora přitom bez jejich souhlasu nelze prozradit. Objevíme-li tedy na internetu fotografii či www stránku s copyrightem (ale i bez něj) a chceme-li s ní nějakým způsobem dále nakládat (mimo jejího prohlédnutí či uložení), musíme se obrátit buď přímo na autora nebo na provozovatele serveru a získat licenci.

#### *Existují n*ě*jaké výjimky p*ř*i "kopírovaní" nebo je vše chrán*ě*né?*

Ptáte se, kdy tedy můžete užít cizí dílo, aniž byste překročili zákon. Pokud máme opovědět na tuto otázku, musíme nejdříve říci něco málo o samotných právech a povinnostech autora. Autorské právo má dvojí podobu:

**1. osobnostní práva** – rozhodování o zveřejnění, autorství samotné, nedotknutelnost díla, souhlas ke změně či zásahu.

Tato práva jsou nepřevoditelná a autor se jich nemůže vzdát. Jakmile jednou vzniknou, náleží autorovi, nelze je prodat, půjčit nebo darovat. Pokud uznáte, že to má logiku, pak vás ovšem překvapí, že například v angloamerickém právu je to naopak. Protože jsou tato práva vztažena k osobě autora, jeho smrtí zanikají. Ale i po smrti autora platí určitá omezení. Dílo nesmí být užíváno způsobem snižujícím jeho hodnotu, nikdo jiný si nesmí přisvojit autorství. A kdo to uhlídá ? Buď osoby autorovi blízké (§116 obč. zák.) nebo právnická osoba sdružující autory (např. OSA).

**2. majetková práva** – právo dílo užít tj. rozmnožit, rozšiřovat, pronajímat atd.

Jsou také nepřevoditelná, ale autor může udělit jiné osobě oprávnění k výkonu tohoto práva – licenci, a za to získat odměnu. Jestliže tedy autor není pouhý "umělec" a chce si něco vydělat, musí prodat nikoli autorské právo, ale udělit licenci. Tím se však tady nebudeme zabývat, neboť licenční smlouvy jsou námětem pro román.

Další zvláštností je, že majetková práva trvají ještě 70 let po smrti autora (samozřejmě ve prospěch dědiců). A co s fotografií 70 let po smrti? Pak už je to jen dílo volné. Každý ho může bez dalšího svolení užít. Pokud byste však objevili dosud nepublikovanou fotografii, po více jak 70 letech po smrti autora, tak jejím zveřejněním vznikají majetková (ne osobnostní) autorská práva právě vám.

#### *Jaká jsou tedy omezení autorských práv a výjimky?*

Omezení autorských práv může kromě licencí vyplývat i ze zákona. V prvé řadě v takzvaném veřejném zájmu. Tady snad postačí strohá citace aut.zákona § 3 kde: "Ochrana podle práva autorského se nevztahuje na: a) úřední dílo... obecní kroniky... státní symbol (zde však existuje jiná ochrana) atd.; b) výtvory tradiční lidové kultury.(užít lze jen způsobem nesnižujícím jeho hodnotu); c) politický projev... (nebývají hodny ochrany)".

Kromě těchto výjimek existují další omezení autorských práv. Často diskutované a mezi vlastníky vypalovaček oblíbené tzv. volné užití oprávněnou osobou. Užití pro osobní potřebu známe jako kopii na kopírce či vypálení záložního CD, tj. zhotovení záznamu, rozmnoženiny nebo napodobeniny díla. Kopie či napodobenina výtvarného díla přitom musí být jako kopie zřetelně označena. Pozor, to neplatí pro zhotovení rozmnoženiny počítačového programu, kde můžete vypálit záložní CD, ale nemůžete program instalovat na další počítač.

Pokud se bavíme o omezení autorských práv, nesmíme zapomenout na bezúplatné zákonné licence. Jsou to situace, kdy fotografii, grafiku, internetovou stránku či jiné dílo neužíváme jako takové, ale pro jiné "ušlechtilejší" cíle. Můžeme například dílo citovat ve vědecké práci, v učebnici nebo v přednášce. Fotografie či internetové stránky můžeme také zařadit do katalogu výstav, dražeb či veletrhů. Dílo lze také do jisté míry užít v rámci zpravodajství, periodického tisku či k úředním účelům, při nevýdělečných občanských a náboženských obřadech a školních představeních (jen pro studenty a učitele). Vždy přitom musíme uvést jméno autora či osoby, pod jejímž jménem se dílo uvádí na veřejnosti, název díla a pramen.

Můžeme také zhotovovat rozmnoženiny fotografií, pokud jsou naší podobiznou, objednali jsme je a zaplatili. Jiné užití fotografií, grafiky či internetových stránek, než výše uvedené výjimky, pak překračuje hranici zákona a hrozí žalobou.

# **6.9.3 P**ř**ehled užite**č**ných internetových zdroj**ů

### **6.9.3.1 Škola za školou –** http://skolazaskolou.cz

Jedná se o komplexní a velmi rozsáhlou službu, která zahrnuje látku třinácti hlavních předmětů: český jazyk, anglický jazyk, německý jazyk, francouzský jazyk, matematika, fyzika, chemie, biologie, zeměpis, dějepis, podniková ekonomika, účetnictví a základy společenských věd. Hlavním cílem této služby je pomoci dětem s přípravou do školy, zejména s přípravou na zkoušení, písemky a závěrečné testy.

Školu za školou tvoří 42.000 výukových jednotek (samostatných a jedinečných cvičení), které se nacházejí ve 21 interaktivních modulech (typech cvičení). Jedná se o moduly výukové, procvičovací a samozřejmě i přezkušovací. Každý žák se vlastně bude připravovat z obsahu své učebnice a bude se učit přesně to, co další den potřebuje.

Portál Škola za školou je určen žákům 5. až 9. tříd základních škol a studentům středních škol. Žáci a studenti na stránkách Školy za školou najdou velmi rychle látku, kterou se právě učí. Žádné zdržování s hledáním a listováním v učebnicích. Zároveň se odbourává nechuť k učení: vždyť práce s počítačem připomíná spíše hru než "biflování" s běžnou učebnicí v ruce. Rozsah výuky je přitom stejný, ve srovnání s učebnicí je však podán nesrovnatelně poutavěji. Ve Škole za školou každý najde vše, co bude do školy potřebovat. Obsah je aktuální a každá změna se do něj okamžitě promítá. Tím se Škola za školou liší od CD-ROM, které zastarávají a především nenavazují na látku probíranou ve škole. Dítě v nich sice najde velké množství informací, mnohdy se v nich ale ztrácí a ve svém důsledku mu s hlavním úkolem, tedy s přípravou do školy, příliš nepomohou.

| ŠKOLA<br>ZASKOLOU.CZ  |                                      |                                                                    | Do hry jsi právě získal 8 DB.<br>Celkem máš 69 DB.<br>Chceš je <b>Mažit</b> do hry? |
|-----------------------|--------------------------------------|--------------------------------------------------------------------|-------------------------------------------------------------------------------------|
| <b>Jarda Halama</b>   | rozvrh > moje výsledky - podrobnosti |                                                                    |                                                                                     |
| múj rozvrh            | Co?                                  | Jaké předměty                                                      | Za jaké období                                                                      |
| mùj diár              | Ⅳ rozdělané položky                  | C Čj C Aj C Nj                                                     | $C$ 7 dní<br>$6$ 14 dní                                                             |
| moje výsledky         | □ zvládnuté položky                  | C Ma C Fy C Ch<br>C Př C Ze C Dě                                   | C 30 dní                                                                            |
| moje nastavení        |                                      | C Všechny předměty                                                 | dní<br> z <sub>a</sub>                                                              |
| pro rodice            | zobrazit                             |                                                                    |                                                                                     |
| hledej                |                                      |                                                                    |                                                                                     |
|                       | položka                              | kdy do úkolů nedokončovat<br>stav db<br>čas                        |                                                                                     |
|                       | 0<br>Stavba planety Země             | ×<br>0 % 0 00:00:24 23:01.10:46 pridat                             |                                                                                     |
|                       | Doplnéní k elektromagne              | ×<br>0 % 0 00:00:10 23.01.10:59 pridate                            |                                                                                     |
| připomínky<br>diskuse | $\bullet$                            | ×<br>Christine Voskovcová nemůže  0% 0 00:00:37 23.01.11:02 pridat |                                                                                     |
|                       | $\bullet$                            | 著<br>Jak jsem se učil plavat (nam 0% 0 00:02:55 23:01.11:03 pridat |                                                                                     |
|                       | $\mathbb{Z}$<br>Alším Komenský       | ×<br>6 % 1 00:00:08 23.01.11:06 million                            |                                                                                     |
|                       | <b>SALL</b><br>Kraje České republiky | $\mathbf x$<br>35 % 10 00:01:27 23.01.11:09 pridat                 |                                                                                     |
|                       | Sloveso 'to be'                      | х<br>72 % 8 00:01:03 23.01.11:10 pridat                            |                                                                                     |
|                       | rozvrh hodin                         |                                                                    |                                                                                     |
|                       |                                      | kontakt   lexikony   odhlášení                                     | chci se bavi                                                                        |

*Obr. 15 Obrazovka webové aplikace "Škola za školou"*

### **6.9.3.2** Č**eská škola –** http://www.ceskaskola.cz

Internetový portál Česká škola je zaměřen na základní a střední školství, jejími čtenáři jsou především učitelé, školský management a veřejnost, která se o dění v této oblasti aktivně zajímá. V roce 2009 prošel portál technologickou obměnou a postupně jsou na něm zprovozňovány nové služby Web 2.0. Česká škola je od spuštění v roce 2001 spojena s partnerským portálem Učitelské listy. Česká škola se kromě zpravodajství z resortu zaměřuje na využití ICT ve výuce, zatímco Učitelské listy se zaměřují na odbornou pedagogickou tématiku.

Česká škola jako nezávislý školský zpravodajský portál publikuje články i k ožehavým školským tématům, jako je nová maturita nebo přijímací řízení a umožňuje necenzurovanou diskusi čtenářů. Mezi autory jsou i pedagogové, kteří zveřejňují své praktické zkušenosti, jak zlepšit výuku v konkrétních předmětech - ať za pomoci informačních technologií, tak i bez nich.

V tématické zprávě České školní inspekce Úroveň ICT v základních školách v ČR ze září 2009 byl v průzkumu postojů pedagogů 463 základních škol z celé ČR označen portál Česká škola jako nejvíce navštěvovaný s podílem 38 procent dotazovaných s výrazným náskokem před oficiálními portály resortu MŠMT. Podle dlouhodobých statistik má portál Česká škola přes 20 000 pravidelných čtenářů, převážně z řad pedagogů.

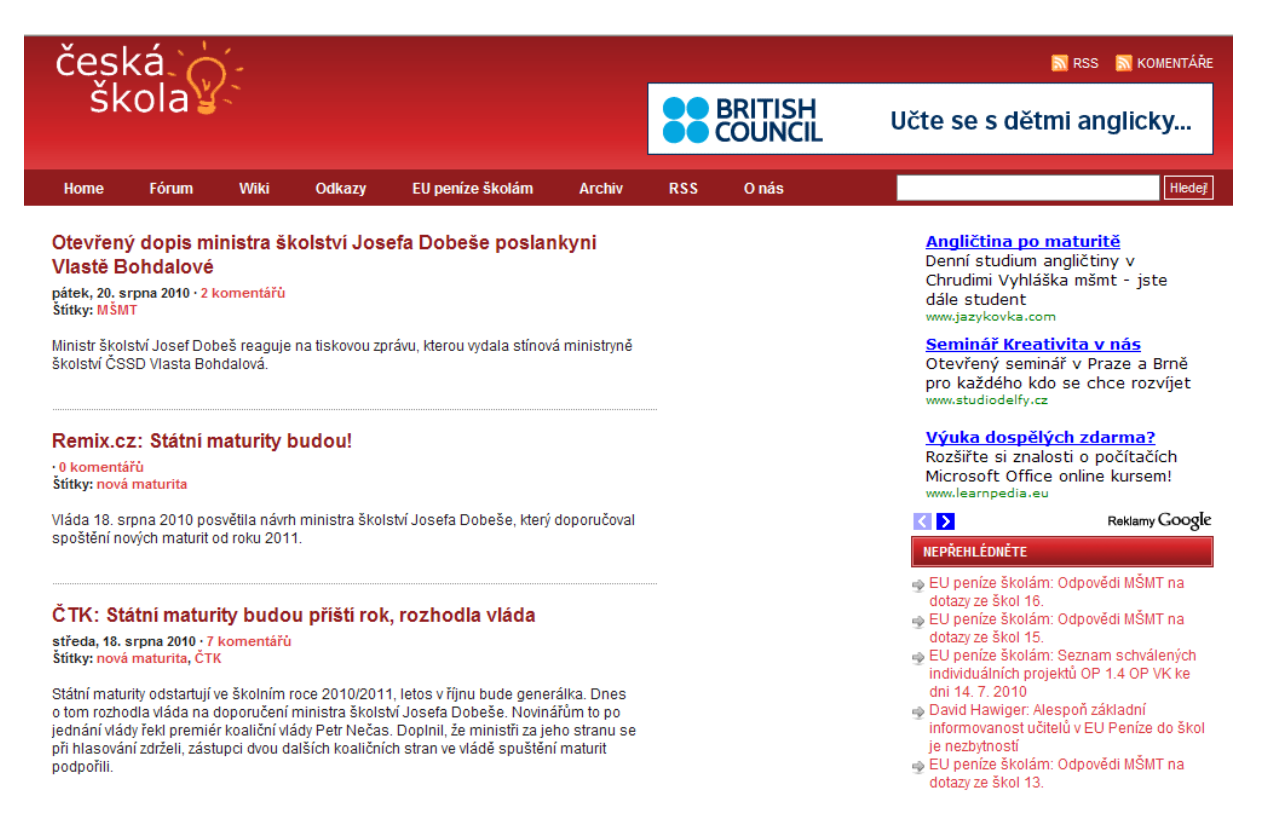

*Obr. 16 Obrazovka webové aplikace "*Č*eská škola"* 

#### **6.9.3.3 Sv**ě**t otev**ř**ený u**č**itel**ů**m –** http://www.proucitele.cz

Stojíme za prahem 21. století a jsme, nebo se snažíme být, svědky nesčetných změn v okolním světě. Tyto změny se nevyhýbají žádné oblasti. Školství, respektive sám proces výuky a potažmo samotné výukové nástroje, by se měly stát zrcadlem těchto změn a demonstrovat tak zcela zřetelně propojení s okolním světem. Protože jedině tehdy vzbudí zájem naslouchat, učit se, poznávat…

V tomto projektu bychom Vám chtěli nabídnout moderní výukové nástroje, jejichž využitím můžete zvýšit efektivitu vzdělávacího procesu (interaktivní tabule a multimediální systémy, projektory, vizualizéry, hlasovací zařízení, tabule). Navíc i veškeré služby, které Vám ulehčí práci při pořizování těchto nástrojů a jejich zavádění do praxe (poradenství, 3D návrhy, instalace na klíč, školení), (převzato z webových stránek projektu).

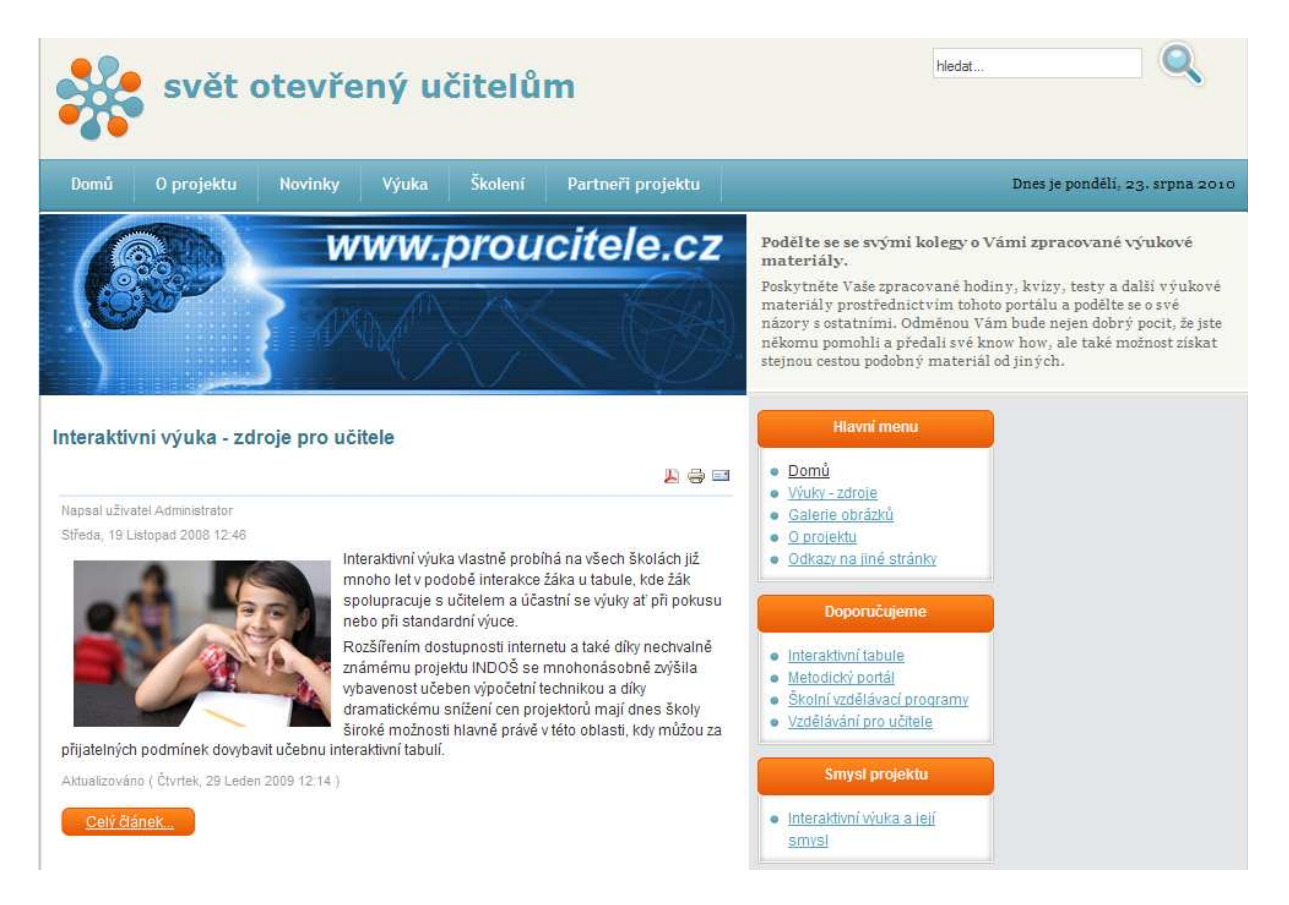

*Obr. 17 Obrazovka webové aplikace "Sv*ě*t otev*ř*ený u*č*itel*ů*m"* 

#### **6.9.3.4 Moderní U**č**itel –** http://www.moderniucitel.cz

Moderní učitel je portál, který spadá do většího celku nazvaného Moderní výuka spojené z celkem tří portálů: Moderní učitel, Moderní správce a Moderní ředitel.

Tato sekce portálu "Moderní Výuka" je určena všem pedagogickým pracovníkům se zájmem o využívání prvků informačních a komunikačních technologií při práci se svými žáky a studenty. V rámci této sekce naleznete širokou škálu článků, metodických návodů, myšlenek a nápadů, které mají jednotný cíl - podpořit efektivní využívání ICT ze stránky pedagogických pracovníků.

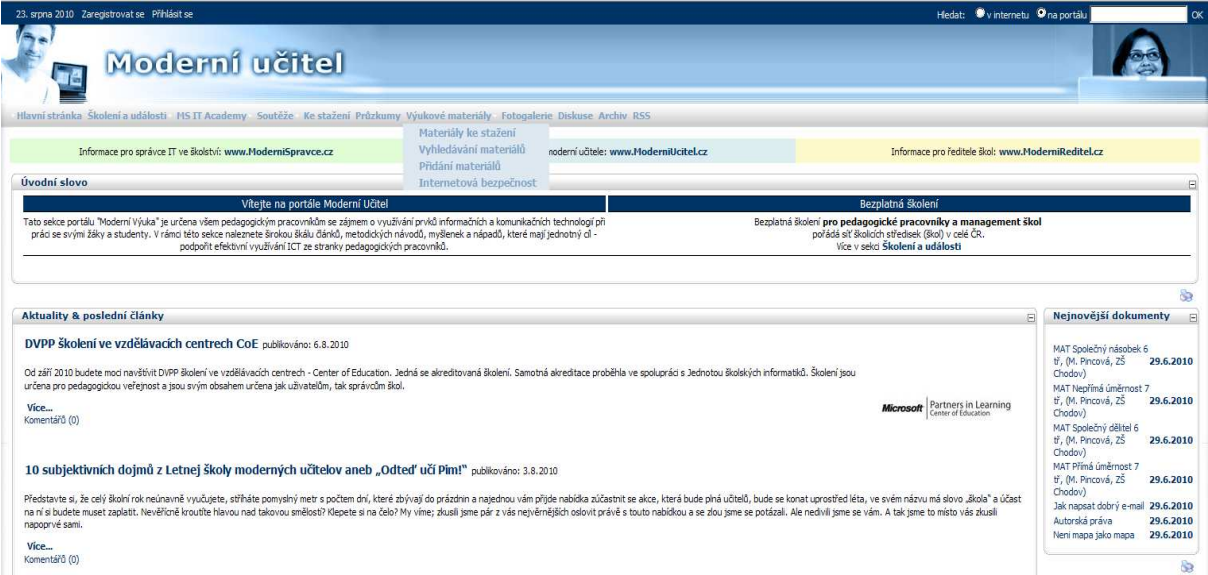

*Obr. 18 Obrazovka webové aplikace "Moderní u*č*itel"* 

# **6.9.4 Internetové databáze program**ů **a prezentací**

Následující odkazy zavedou uživatele do takzvaných katalogů software. Každý den vznikají stovky a stovky nových programů, některé jsou naprosto zbytečné, jiné si své uplatnění naleznou a čas od času se mezi nimi objeví nějaký skvost. Mít přehled o všech programech týkajících se nějakého daného tématu je v současné době téměř nemožné. A právě v tento okamžik je dobré znát nějaký katalog, který pomůže v dané oblasti zobrazit přehled dostupných programů.

Každý z těchto katalogů je rozdělen do mnoha sekcí, ať už to jsou kancelářské programy či programy zabývající se bezpečností nebo dokonce výukou. Katalogy obsahují rovněž fulltextové vyhledávače, pokud se uživatel snaží najít konkrétní program podle jeho názvu nebo alespoň části názvu.

Programy jsou dále rozdělovány podle licencí na:

**Freeware** – volně dostupný a volně šiřitelný program, jeho stažení, instalace a použití není zpoplatněno, program je možno dále šířit přikládáním na přenositelná média, není časově omezený, je zakázáno jakkoli program upravovat, měnit či zasahovat do jeho zdrojového kódu a souborů

**Shareware** – časově omezená plná verze programů, programy jsou označovány také jako trial verze, nemají omezenou funkčnost, po uplynutí doby použití (nejčastěji 30 až 60 dní) se zablokují a vyžadují zadání licenčního klíče, při instalaci se do registrů počítače uloží klíč s datem instalace, a proto program nelze stále mazat a znovu jej instalovat.

**Demo** – funkčně omezený program, v současné době se týká především her, které nabízí uživateli pouze jednu nebo několik hratelných úrovní, může být omezeno také časově, většinou v řádech minut, programy pro tvorbu nebo úpravu souborů mají většinou zakázané ukládání výsledků, slouží k vyzkoušení ovládání a navnazení uživatelů ke koupi.

**OpenSource** – typ licence programu, který je zcela zdarma vytvářen komunitou programátorů z celého světa, snaha těchto lidí je vytvářet konkurenceschopné plnohodnotné programy, které jsou dostupné všem, programy se vydávají v několika distribucích, z nichž jedna vždy obsahuje zdrojové soubory, které je možné upravovat a přizpůsobovat tak program svým vlastním potřebám.

#### **Odkazy**:

#### www.slunecnice.cz

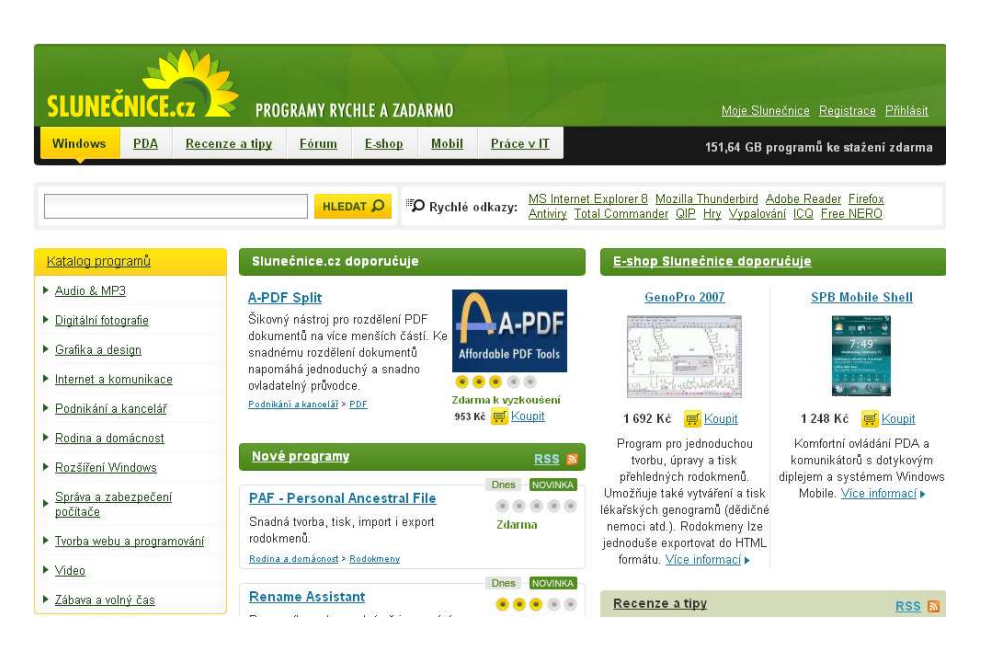

www.download.com

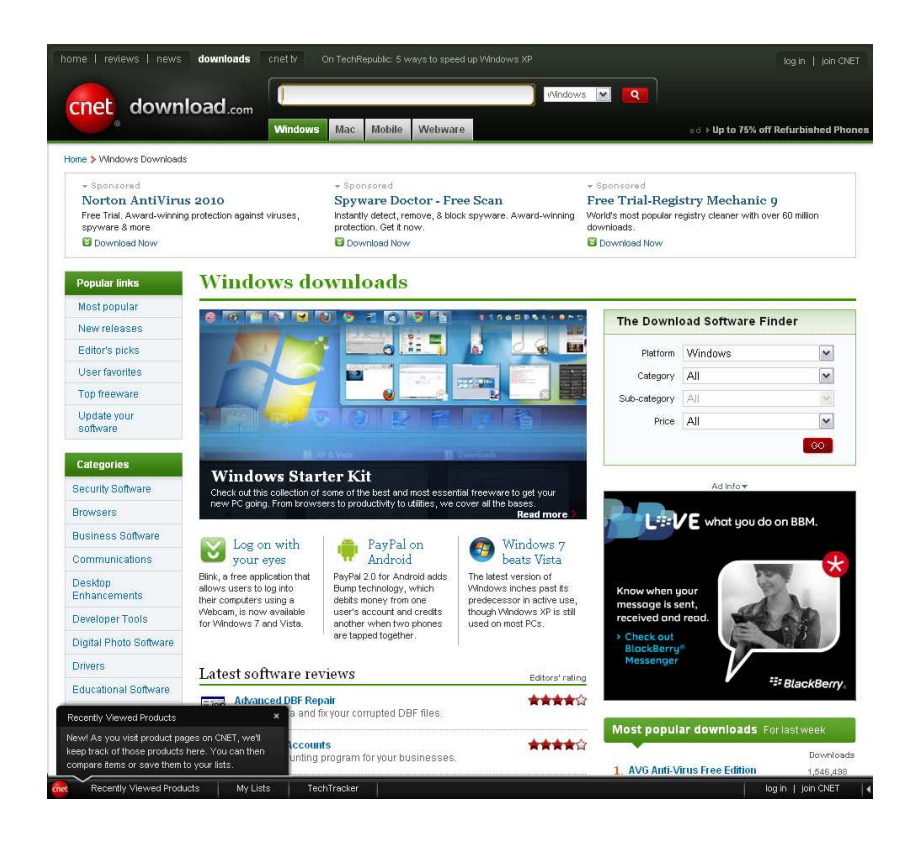

#### www.stahuj.cz

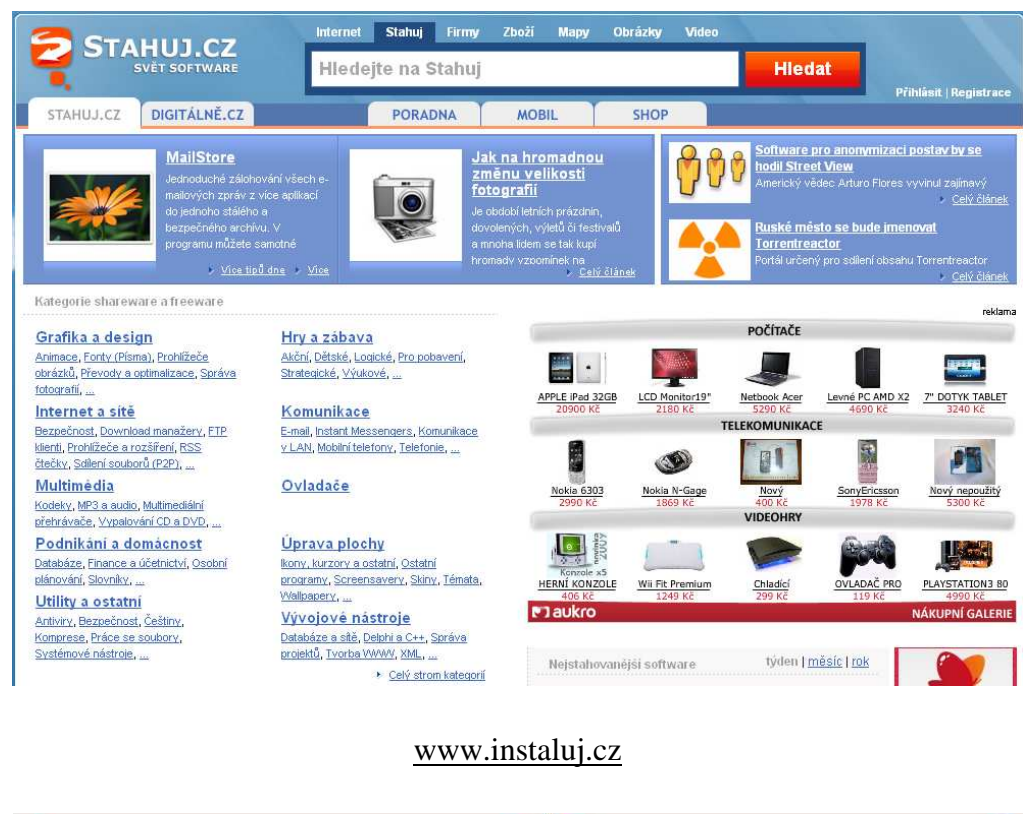

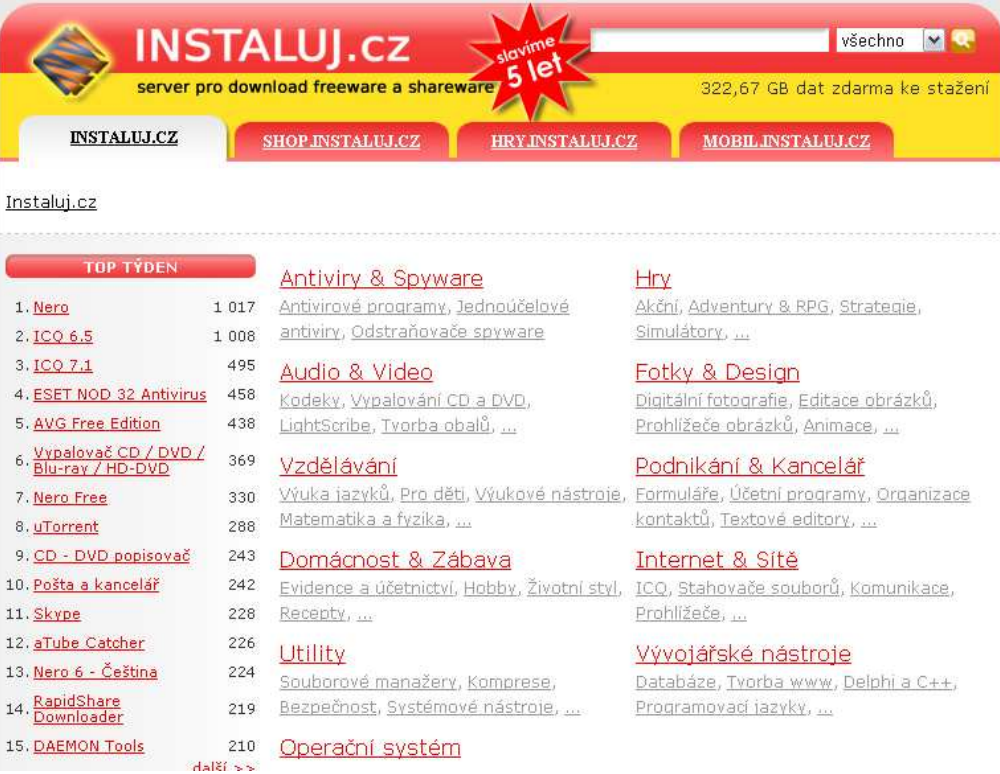

#### www.studna.cz

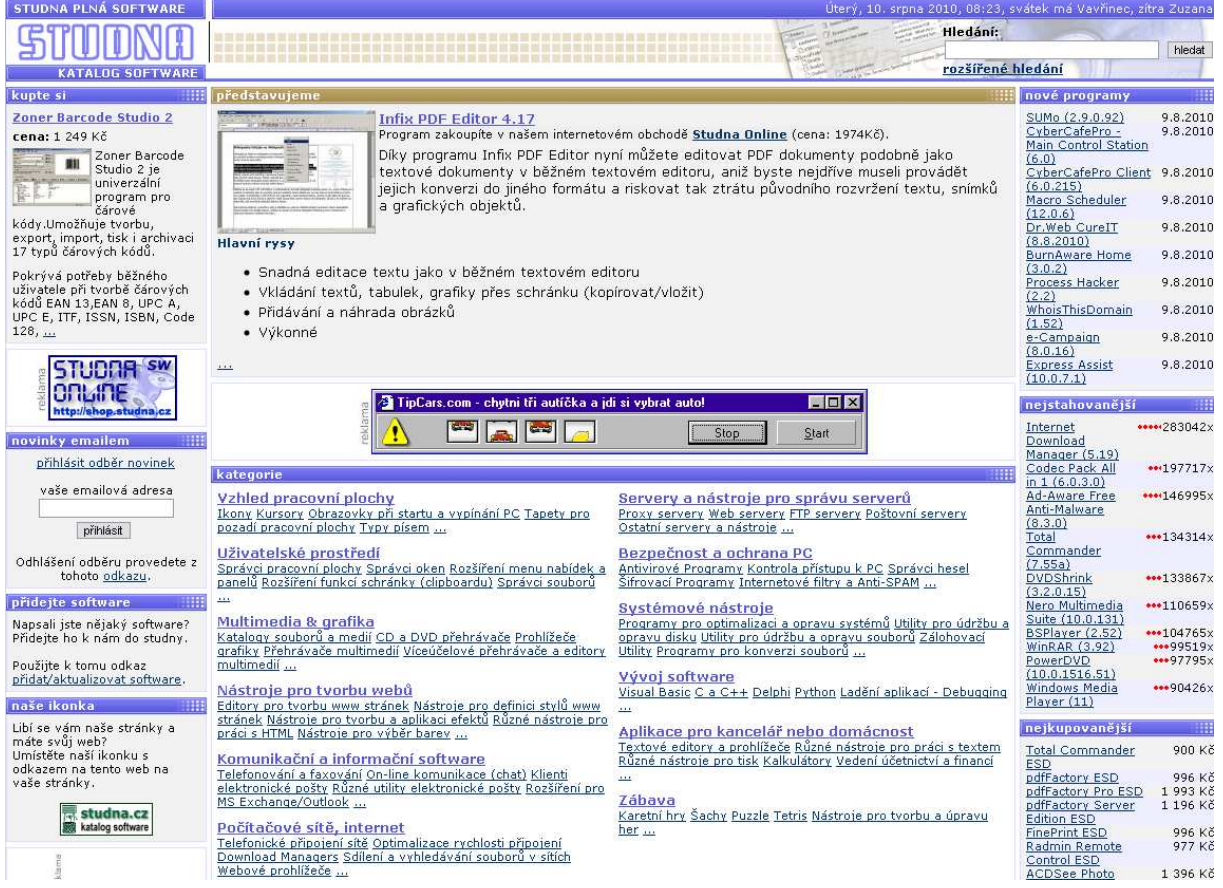

### **Použité zdroje obrázk**ů**:**

www.is.muni.cz www.crossconnectionstudio.org www.bizrate.com www.mentio.cz www.extrawindows.cnews.cz www.spedscience.com www.youtube.com www.cronkitenews.jmc.asu.edu www.nc.cz www.gsm4u.cz www.digitalliteracyproject.com www.google.com

### **zdroje**:

Jiří Vaníček, Přednášky z didaktiky Informatiky a výpočetní techniky, dostupné z [http://eamos. pf. jcu. cz/ amos/ kat\_inf/ externi/ kat\_inf\_0548/ 4\_grafika.pdf]

[http://is.muni.cz/elportal/estud/ff/js07/informace/materialy/pages/internet2\_opora.pdf]

[http://www.vscht.cz/document.php?docId=4319]

[http://interval.cz/clanky/autorske-pravo-v-grafice-a-designu/]